# **用户说明书**  $CTK-Z2O$   $E7$

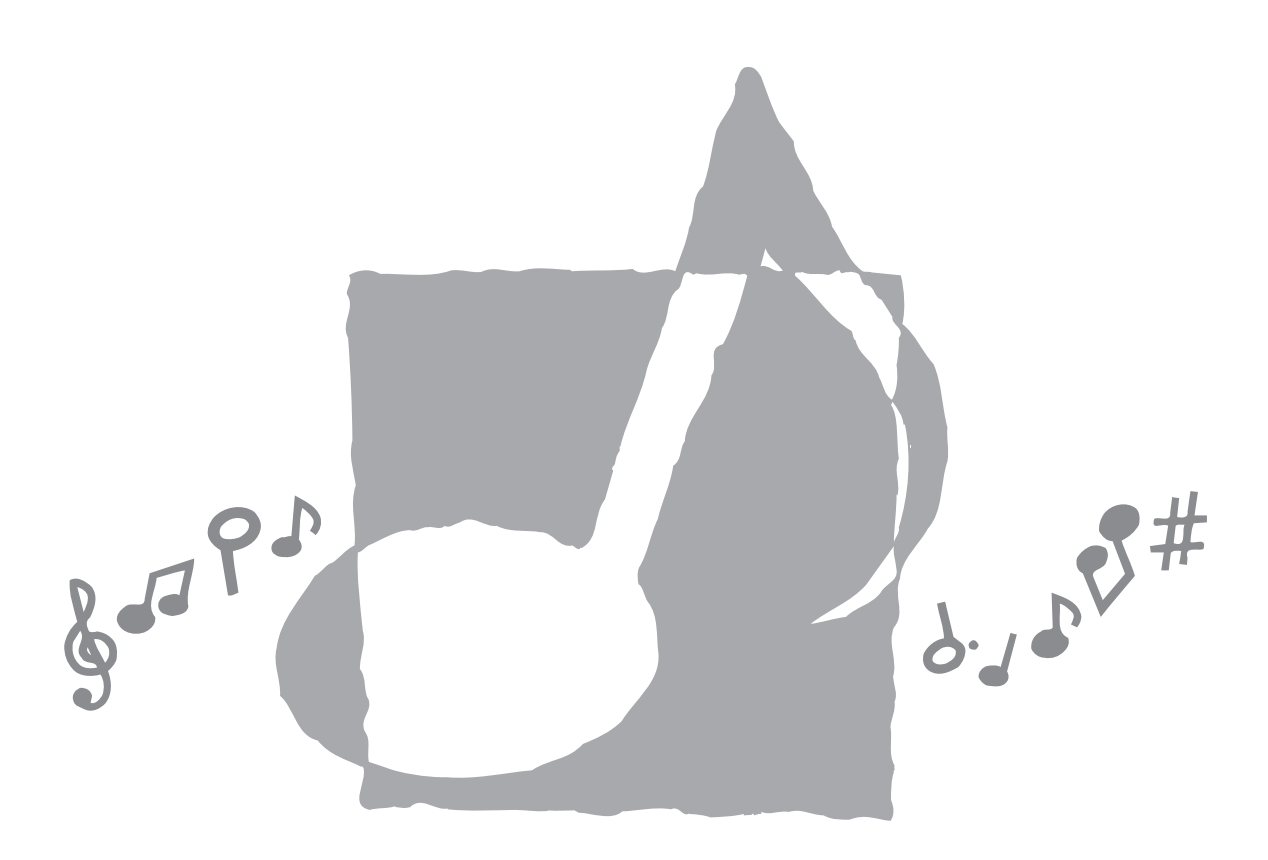

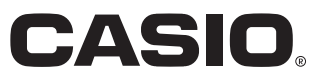

安全须知

感谢您选购卡西欧电子乐器。

- 用本乐器之前,请注意详细阅读本说明书。
- 请妥善保管所有信息以便日后查阅。

#### 标志 ...

为确保您安全正确地使用本乐器,防止对用户和他 人造成伤害以及对财产造成损坏,本说明书及乐器 上标有一系列安全标志。各种标志及其含义如下:

## 危险

此标志表示,若无视本标志,错误操作,有 导致人员死亡及严重受伤的危险。

## 警告

此标志表示,若无视本标志,错误操作,有 导致人员死亡及严重受伤之潜在危险。

## 注意

此标志表示,若无视本标志并错误操作本产 品,有导致人员受伤或其他财物遭受损坏之潜在 危险。

#### 标志范例 =

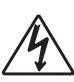

此三角形标志 (△) 表示用户应注 意的事项。(左例为小心触电。)

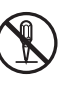

此划有斜线的圆形标志 (Q) 表示 禁止事项。标志中或旁边的图示表示具 体禁止之内容。(左例为禁止拆卸。)

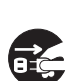

黑圆点 (●) 表示必须遵守之事 项。此标志中的图示表示具体的必须遵 守事项之内容。(左例为必须将电源插 头拔离插座。)

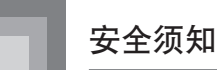

## 危险

#### 碱性电池

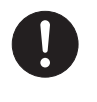

万一不小心让从碱性电池泄漏的电 池液进入眼睛,请立即执行下述操作。 1. 切勿揉搓眼睛!马上用干净的水清洗

眼睛。 2. 立即向医生咨询。

碱性电池的电池液不从眼睛中除去 有导致眼睛失明的危险。

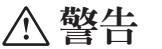

#### 冒烟、异味、过热

当电子琴冒烟、发出异味或过热 时,继续使用有导致火灾及触电的危 险。出现上述情况时应立即执行下述 操作。

- 1. 关闭电源。
- 2. 如果正在使用交流电变压器进行供 电,则从墙上的电源插座将其拔下。
- 3. 与您的经销商或卡西欧特约服务中心 联系。

#### 交流电变压器

- 交流电变压器使用不当有造成火灾及 触电的危险。必须遵守下列注意事项。
	- 必须使用本产品指定的专用交流电 变压器。
	- 必须仅使用输出电压在标记于交流 电变压器上的额定电压范围之内的 交流电源。

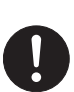

- 不可使电源插座及电源延长线超载。
- 对交流电变压器的电源线处理不当, 导致其受损或断裂有造成火灾及触电 的危险。必须遵守下列注意事项。
	- 切勿在电源线上放置重物或使其 受热。
	- 切勿试图改造电源线或使其过份 弯曲。
	- 切勿扭拧或拉扯电源线。
	- 如果电源线或插头受损,请与您的 经销商或卡西欧特约服务中心联系。

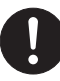

- 切勿用湿手触摸交流电变压器。 否则有造成触电的危险。
- 请在不会溅上水的地方使用交流电变 压器。水会导致火灾和触电的危险。
- 不要在交流电变压器上放置盛满液体 的瓶子或任何其他容器。水会导致火 灾和触电的危险。

#### 电池

电池使用不当会导致其泄漏液体, 造成电池周围部件受到腐蚀, 或发生爆 炸,有导致火灾及人员受伤的危险。必 须严格遵守下列注意事项。

- 切勿试图拆解电池或使其短路。
- 切勿将其暴露于热源处或弃于火中 焚烧。
- 切勿混用新旧电池。
- 切勿混用不同种类的电池。
- 切勿对电池进行充电。
- 电池的正极 (+) 与负极 (–) 的方向必 须正确。

#### 不要烧弃本产品

切勿将本产品弃于火中。 否则会导致其爆炸,有造成火灾和 人员受伤的危险。

#### 水及异物

水、其他液体及异物(金属片等) 进入本产品有导致火灾及触电的危险。 出现上述情况时应立即执行下述操作。

- 1. 关闭电源。
- 2. 如果正在使用交流电变压器进行供 电,则从墙上的电源插座将其拔下。
- 3. 与您的经销商或卡西欧特约服务中心 联系。

#### 拆解及改造

切勿试图以任何方式拆解本产品或 将其改造。否则有造成触电、烫伤或其 他人身伤害的危险。应将所有内部检 查、调节及维护作业委托给您的经销商 或卡西欧特约服务中心。

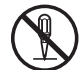

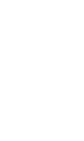

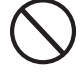

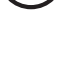

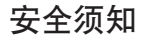

#### 掉落及击撞

本产品经掉落或受到强烈的撞击 受损后继续使用有造成火灾及触电的 危险。出现上述情况时应立即执行下 述操作。

1. 关闭电源。

2. 如果正在使用交流电变压器进行供 电,则从墙上的电源插座将其拔下。 3. 与您的经销商或卡西欧特约服务中心

#### 塑料袋

联系。

切勿让任何人将本产品包装用的塑 料袋套在头上或放入口中。否则有造成 窒息的危险。有幼儿的家庭要特别注意。

#### 与本产品和支架保持距离\*

爬上电子琴或其支架有造成其翻 倒或损坏的危险。有幼儿的家庭要特别 注意。

#### 摆放

应避免将本产品放置在不稳定的支 架上,不平整的表面上或任何其他不稳 定的地方。否则会造成本产品跌落,有 导致人员受伤的危险。

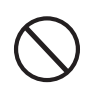

#### 注意

#### 交流电变压器

- 交流电变压器使用不当有造成火灾及 触电的危险。必须遵守下列注意事项。
	- 切勿将电源线放在炉旁或其他热源 附近。
	- 从电源插座拔下时切勿拉扯电源 线。必须抓住交流电变压器本体。
- 交流电变压器使用不当有造成火灾及 触电的危险。必须遵守下列注意事项。
	- 必须将交流电变压器在电源插座中 插到底。
- 
- 有雷雨发生时或在外出旅行或其他 长期离开之前,应从墙上的电源插 座拔下交流电变压器。
- 为了防止电源插头周围积蓄灰尘, 应至少每年一次将交流电变压器从 电源插座拔下,然后用干布或真空 吸尘器清洁灰尘。
- 切勿用洗涤剂清洁电源线,尤其是 插头和插孔部位。

#### 产品的移动

在移动本产品之前,必须先从墙上 的电源插座拔下交流电变压器并拔下所 有其他电缆及连接线。否则有导致接线 损坏、造成火灾及触电的危险。

#### 清洁

在清洁本产品之前,必须先从墙上 的电源插座拔下交流电变压器。否则有 导致交流电变压器损坏,造成火灾及触 电的危险。

#### 电池

电池使用不当会导致其泄漏液体, 造成电池周围部件受到腐蚀,或发生爆 炸,有导致火灾及人员受伤的危险。必 须严格遵守下列注意事项。

- 只使用为本产品指定的电池。
- 打算长时期不使用时, 应从本产品取 出电池。

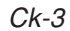

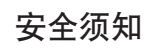

#### 接口

在本产品的接口上只能连接指定的 设备和装置。连接非指定的设备或装置 有造成火灾及触电的危险。

#### 摆放

应避免将本产品摆放在下述地方。 否则有导致火灾及触电的危险。

- 湿度高或灰尘多的地方。
- 厨房或其他有油烟的地方。
- 空调机附近,电热毯上,受直射阳光 照射的地方,停在阳光下的车中或任 何其他会使本产品产生高温的地方。

#### 显示屏

• 切勿按压显示屏的LCD板或使其受到 强烈的撞击。否则会使LCD板的玻璃 破裂,有造成人员受伤的危险。

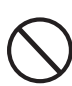

- 如果LCD板破裂或断裂,切勿触摸其 中的液体。LCD板中的液体会使皮肤 发炎。
- 如果不小心让LCD板的液体进入口 中,应立即用清水漱口,然后向医生 咨询。
- 如果不小心让LCD板的液体进入眼睛 或沾到皮肤上,应立即用清水清洗至 少15分钟,然后向医生咨询。

#### 音量

切勿长时间大音量地播放音乐。使 用耳机时要特别注意。音量过高会损害 您的听力。

#### 重物

切勿将重物放置在本产品上。 否则会使本产品的顶部过重,造成 本产品翻倒或使其上物体掉落,有导致 人员受伤的危险。

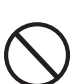

#### 支架\*的正确组装

支架组装不正确会令其翻倒,造成 本产品掉落,有导致人员受伤的危险。

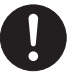

因此,必须按照其附带说明书中的 指示进行组装。确保本产品正确地安装 在其支架上。

\* 支架为另选件。

#### 重要!

当使用电池时,如果出现下列任何症状,请务 必更换电池或切换至某个交流电源。

- 电源指示符暗淡
- 乐器电源未打开
- 显示屏闪烁、暗淡或难以读取
- 扬声器/耳机音量异常低
- 声音输出失真
- 当以高音量播放时,声音偶尔中断
- 当以高音量播放时,突然断电
- 当以高音量播放时,显示屏闪烁或暗淡。
- 即使在您松开琴键之后,声音仍然持续输出
- 发出的音色与选取的音色完全不同
- 异常节奏型与乐曲库播放
- 麦克风音量异常低
- 麦克风输入失真
- 当使用麦克风时,电源指示符暗淡
- 当使用麦克风时,突然断电

本手册内使用的公司与产品名称可能是 其他方的注册商标。

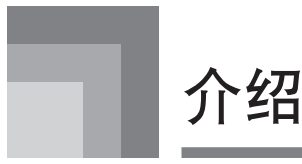

感谢您选购了卡西欧乐器。本电子琴具有如下 特点及功能。

#### ❐ 242种音色

可在管弦乐音、合成音等音色中进行选择。

#### ❐ 100种节奏

100种丰富多彩的节奏可为您的电子琴演奏增 添活力。

#### ❐ 自动伴奏

只需弹奏一个和弦,电子琴即会自动产生出相 配合的节奏、贝司以及和弦声部。

#### ❐ 钢琴曲库(PIANO BANK)按钮

只要按此按键便能直接选择钢琴音色及钢琴 课程。

#### ❐ 三步课程系统

三步课程系统能让您按照自己的速度进行练 习。电子琴会自动给演奏打分,使您能够掌握 自己的进步进度。

- 三步课程系统:本电子琴能让您一步一步 地学习构成电子琴内置乐曲的各部分。显 示画面上出现的指导信息将引导您步入音 乐的殿堂。
- 评分系统:电子琴能够通过在步骤3课程中 打分来对演奏进行评分。

#### ❐ 包括钢琴曲在内的100首内置乐曲

内置乐曲分为两组:内含配有自动伴奏的5 0首 乐曲的乐曲库及内含50首钢琴曲的钢琴库。

#### ❐ 音乐信息系统

配备的大型液晶显示屏能以图表形式显示指 法、应按的键盘琴键以及音符等信息,使本 电子琴比以往任何电子琴更加信息丰富、乐 趣无穷。

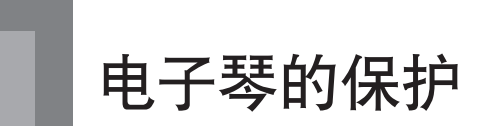

#### 避免热、湿或直射的阳光。

切勿将本电子琴暴露于直射的阳光下、放置于 空调机附近或任何极热的地方。

#### 请勿在电视机或收音机附近使用。

本电子琴会对电视机及收音机的无线电接收造 成视频或音频干扰。若此种情况发生,请将电子琴 从电视机或收音机旁边移开。

#### 切勿使用油漆、稀释剂或类似的化学药品 清洁电子琴。

请使用蘸有水和中性清洁剂稀释溶液的软布清 洁本电子琴。先将软布浸入该溶液中,然后将其拧 干,再进行擦拭。

#### 请避免在温度极端的地方使用。

极高或极低的温度会使液晶显示屏上的字符变 得模糊,难以阅读。当电子琴的周围温度恢复正常 时,液晶显示屏的显示也会恢复正常。

#### 注

• 您可能会注意到乐器盒的表面上有划线。这是 在塑料盒压模成型过程中造成的,而非塑料盒 的裂痕或断裂,因而不必担心。

# 目录

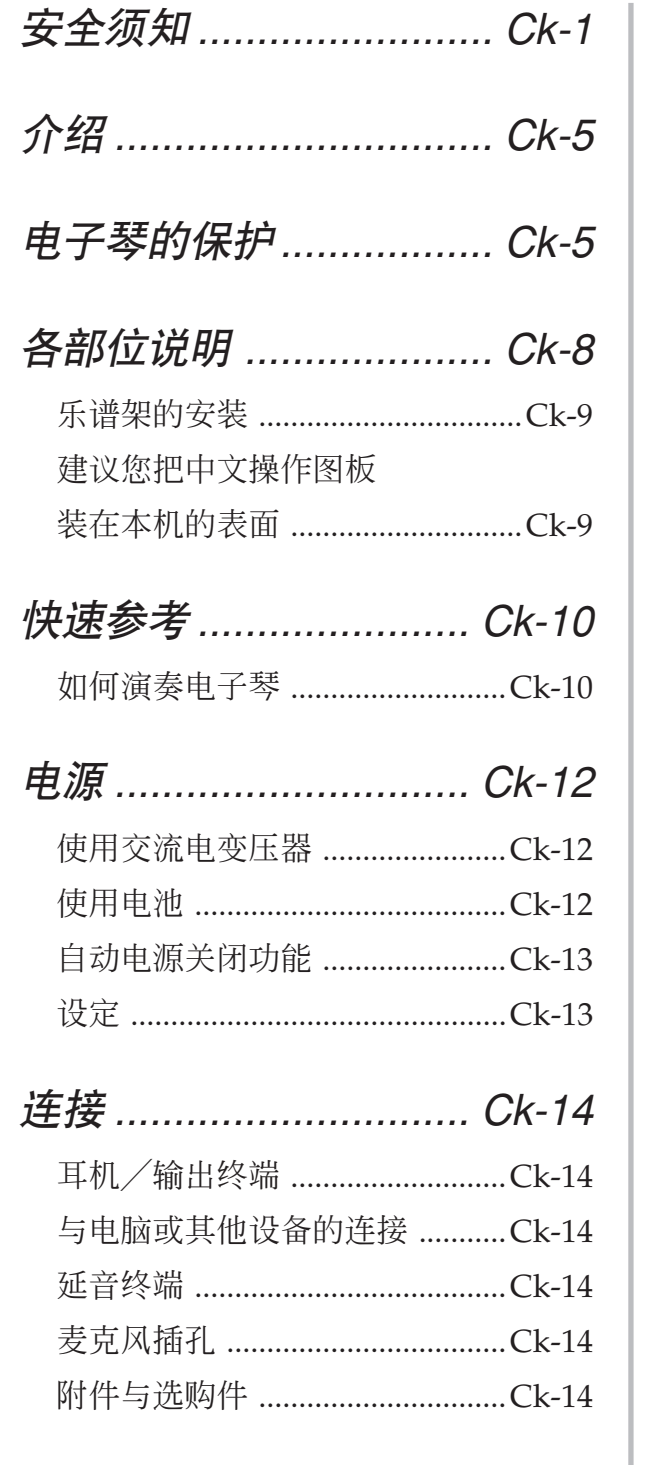

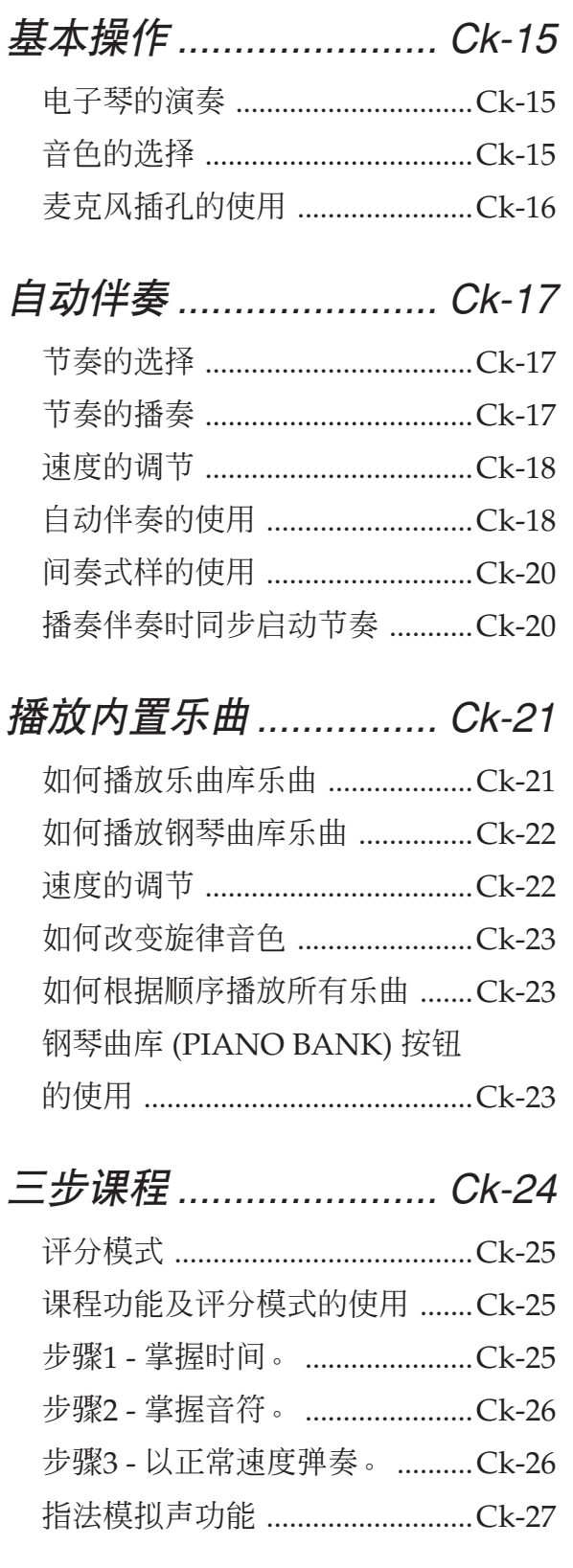

目录

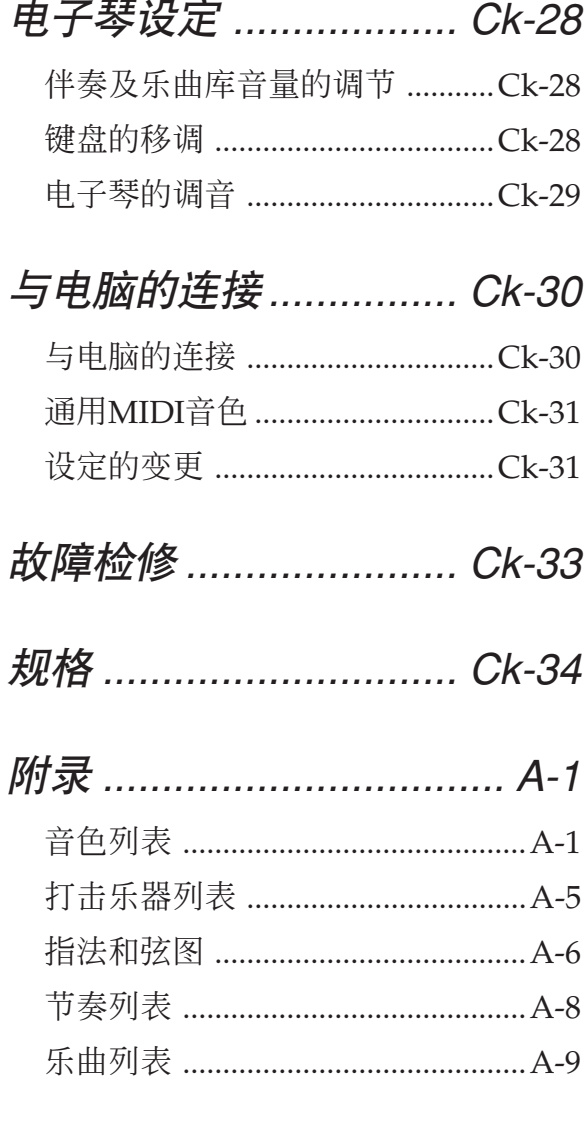

## 可以使用USB端口发送与接收 的MIDI信息

各部位说明

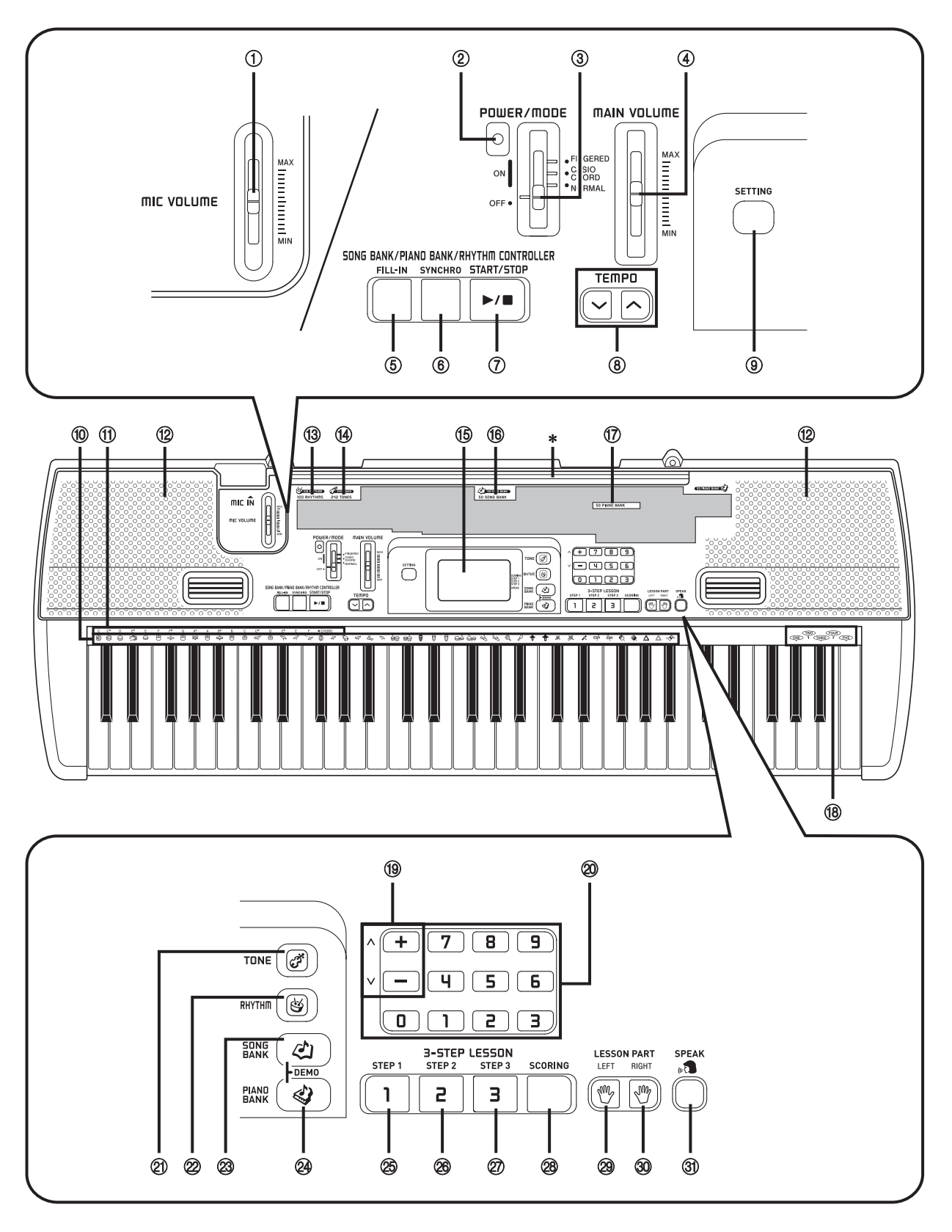

- 1麦克风音量 (MIC VOLUME) 滑钮
- 2电源指示灯
- 3电源/奏法 (POWER/MODE) 选择器
- 4主音量 (MAIN VOLUME) 滑钮
- 乐曲/钢琴曲库/节奏控制 (SONG BANK/ PIANO BANK/RHYTHM CONTROLLER) 5节奏填充 (FILL-IN) 按钮 6同步开始 (SYNCHRO) 按钮 7开始/停止 (START/STOP) 按钮
- 8速度 (TEMPO) 按钮
- 9设定 (SETTING) 按钮
- 0打击乐器列表
- A和弦 (CHORD) 根音名称
- B扬声器
- **13节奏列表**
- **④音色列表**
- **15 显示屏**
- **16 乐曲库列表**
- G钢琴曲库列表
- $\left( \circledR \right)$  计数声音1至5 (COUNT VOICE 1 to 5)
- <sup>(19)</sup> [+]/[-] 按钮
	- 负数值仅可用 [+] 及 [–] 按钮来改变。[+] 及 [–] 按钮分别用于增大或减小显示的数值。
- 20数字按钮
	- 输入数字可改变显示在显示屏上的设定。
- **2 音色 (TONE) 按钮**
- L节奏 (RHYTHM) 按钮
- 23 乐曲库 (SONG BANK) 按钮
- 24 钢琴曲库 (PIANO BANK) 按钮
- 三步课程 (3-STEP LESSON) O步骤1 (STEP 1) 按钮 P步骤2 (STEP 2) 按钮 Q步骤3 (STEP 3) 按钮
	- **28 评分 (SCORING) 按钮**
	- **29左手 (LEFT) 按钮**
	- T右手 (RIGHT) 按钮
	- U指法模拟声 (SPEAK) 按钮

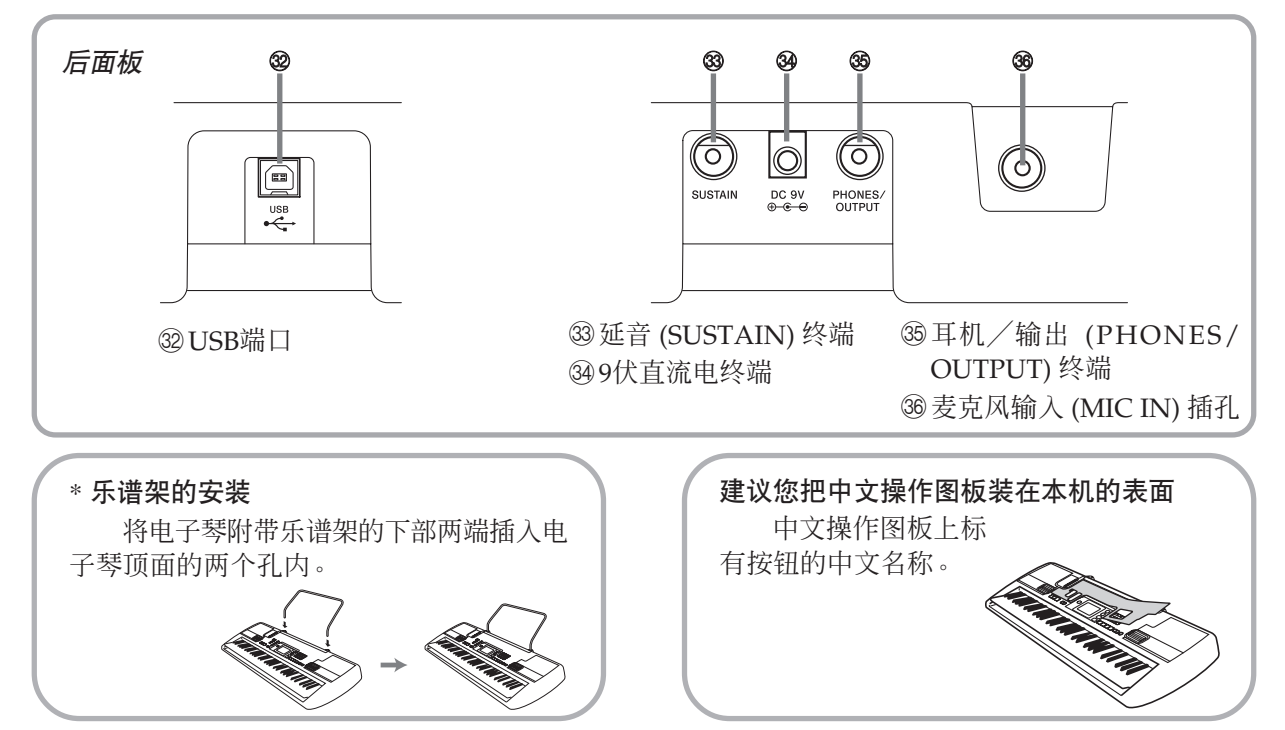

注

- 本用户说明书插图中的显示屏例只为示范之用。显示屏上实际所显示的文字及数值可能会与本用户说 明书中的范例有所不同。
- 以一定的角度观看液晶显示屏画面会使显示屏的对比度发生变化。本电子琴的显示屏对比度设定最适 合于坐在电子琴正前方的椅子上的人观看。注意显示屏对比度是固定的,无法调整。

# 快速参考

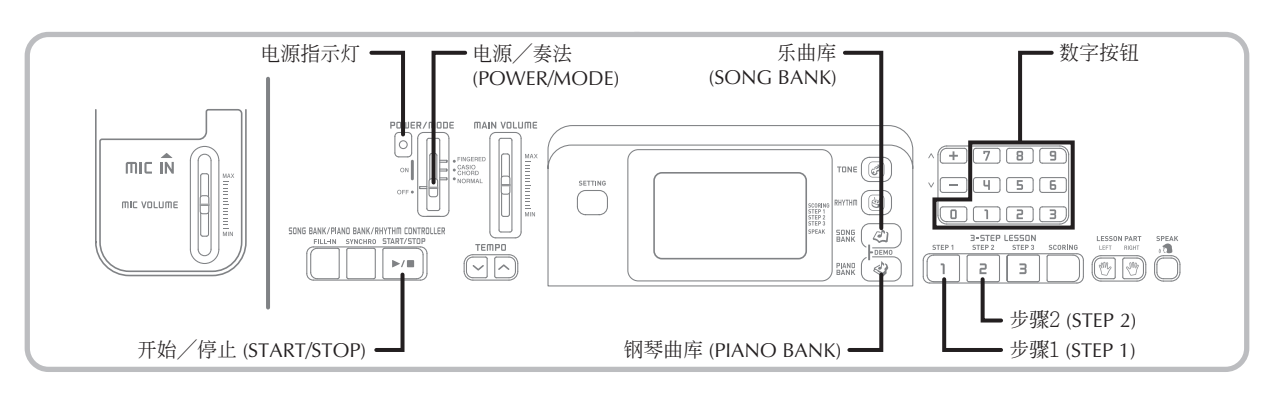

本节简要介绍使用三步课程功能中的步骤1和步 骤2时的电子琴操作。

使用三步课程功能时,画面键盘琴键会点亮以 表示乐曲的下一个演奏音符。

## 如何演奏电子琴

- 1 电源/奏法 (POWER/MODE) 选择器设 定至标准 (NORMAL)。
	- 电源指示灯会点亮。

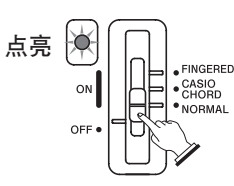

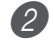

2 按乐曲库 (SONG BANK) 按钮。

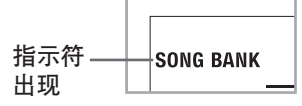

3 在乐曲库列表中找出要演奏的乐曲, 然后用数字按钮输入其两位数字编 号。

- 关于乐曲库列表请参阅第A-9页。
- 例:要选择"40阿娄哈奥 (ALOHA OE)"乐 曲时,输入数字4和0。

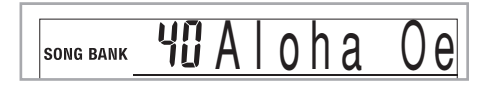

- 4 按步骤1 (STEP 1) 按钮或步骤2 (STEP 2) 按钮。
	- 电子琴会发出计数节拍音, 等待您在键盘上 进行弹奏。您应首先按下的琴键会在显示屏 上闪动。
- 5 随所选乐曲的伴奏弹奏旋律。
	- 请按照显示屏上表示的键盘琴键、指法及音 符进行弹奏。

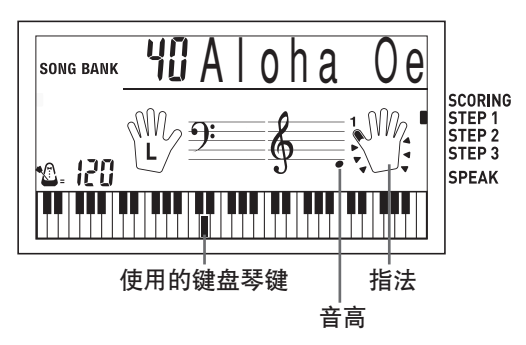

#### 如果您选择了第**1**步课程

- 在键盘上弹奏音符。
- 伴奏(左手部分)会随您弹奏的音符一起 演奏。
- 使用第1步课程时,无论按何琴键均会弹奏 出正确的旋律音符。

#### 如果您选择了第**2**步课程

- 在键盘上弹奏正确的音符。
- 当画面键盘琴键点亮时,请在实际键盘上 按对应的琴键。对于钢琴曲,当您按下键 盘琴键时画面键盘上该琴键的指示便会消 失,而画面键盘上下一个要弹奏音符的琴 键会点亮。
- 只要按下了正确的键盘琴键,伴奏(左手部 分)便会随您弹奏的音符一起演奏。

6 要在任何时候停止演奏时,按开始/停 止 (START/STOP) 按钮即可。

#### 如何播放练习曲或音乐会片段曲

1 当您进行到上述第2步操作时,按钢琴曲 库 (PIANO BANK) 按钮来取代乐曲库 (SONG BANK) 按钮。

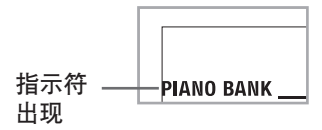

- 2 在钢琴曲库列表中找到要播放的乐曲, 然后使用数字按钮输入其两位数编号。 • 关于钢琴曲库列表请参阅第A-9页。
- 3 然后从上述第4步开始继续操作。

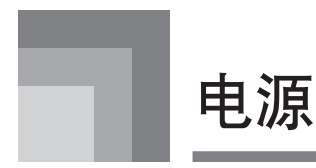

本电子琴可由标准室内墙壁插座(使用指定的 交流电变压器)或电池电源进行供电。不使用时请 务必关闭电子琴电源。

## 使用交流电变压器

请仅使用本电子琴所指定的交流电变压器。

指定的交流电变压器:AD-5

#### [后面板]

直流电9V终端

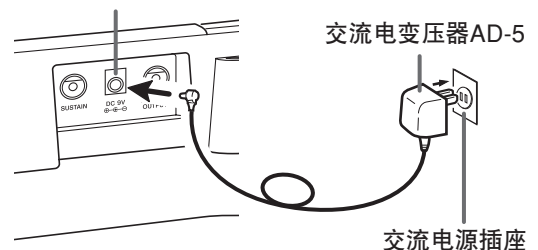

为避免损坏电源线请遵守以下重要注意事项。

#### ● 在使用过程中

- 切勿过份用力拉扯电源线。
- 切勿反复拉扯电源线。
- 切勿在插头或接头附近扭拧电源线。
- 使用过程中电源线不可绷得过紧。

#### ● 在移动讨程中

- 在移动电子琴之前,必须从电源插座拔下交流 电变压器。
- 在保管过程中
	- 请将电源线卷起并捆绑好,但不要缠绕在交流 电变压器上。

- 在连接或切断交流电变压器之前务请首先确认 电子琴电源处于关闭状态。
- 长时间使用交流电变压器会使其变热,此为正 常现象,并不表示出现了故障。

## 使用电池

装入或更换电池之前,请务必关闭电子琴电源。

#### 如何安装电池

1 取下电池座盖。

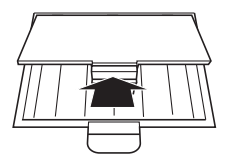

- 2 将6节AA型电池装入电池座内。
	- 务须按电池的正 (+) 负 (–) 极方向正确安装 电池。

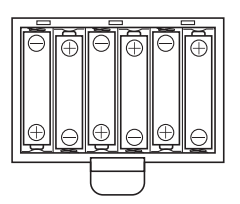

3 将电池座盖的突出部插入原来位置并盖 好座盖。

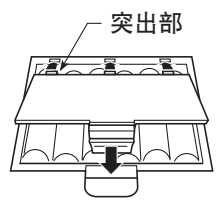

注 \_

• 如果您在电源打开的状态下安装或更换电池, 电子琴可能会无法正常工作。出现这种情况 时,只须关闭电子琴电源后再重新打开电源即 可恢复电子琴的正常动作。

重要! \_

## 关于电池的重要注意事项

■下述为电池的大约寿命。

碱性电池 **....................................... 4**小时

锰电池 **........................................... 2**小时 上述数值均为在常温,电子琴的音量设定在中 等程度情况下的标准电池寿命。温度异常或用 大音量演奏均会缩短电池寿命。

#### 警告

电池使用不当会导致其泄漏液体,造成电池周 围部件受到腐蚀,或发生爆炸,有导致火灾及人员 受伤的危险。必须严格遵守下列注意事项。

- 切勿试图拆解电池或使其短路。
- 切勿将其暴露于火源处或弃于火中焚烧。
- 切勿混用新旧电池。
- 切勿混用不同种类的电池。
- 切勿对电池进行充电。
- 电池的正极 (+) 与负极 (–) 的方向必须正确。

#### 注意

电池使用不当会导致其泄漏液体,造成电池周 围部件受到腐蚀,或发生爆炸,有导致火灾及人员 受伤的危险。必须严格遵守下列注意事项。

- 只使用为本产品指定的电池。
- 打算长时期不使用时, 应从本产品取出 电池。

## 自动电源关闭功能

当您使用电池作为电源时,若在大约6分钟内 未进行任何操作,电子琴会自动关闭电源。此时只 须用电源/奏法 (POWER/MODE) 选择器即可重 新开启电源。

注

• 当使用交流电变压器作为电子琴电源时,自动 电源关闭功能无效(不起作用)。

#### 如何取消自动电源关闭功能

在按住音色 (TONE) 按钮的同时打开电子琴电 源即可使自动电源关闭功能无效。

#### 注

 $\infty$ 

 $\infty$ 

- 当自动电源关闭功能无效时,无论多长时间未 进行操作,电子琴也不会自动关闭电源。
- 每当您打开电源时,自动关机功能会自动 有效。

## 设定

每当用电源/奏法 (POWER/MODE) 选择器 或自动电源关闭功能将电子琴电源关闭后再重新打 开时,所有电子琴设定都将返回至其初始预设值。

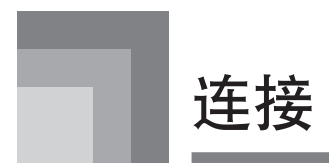

## 耳机/输出终端

在连接耳机或其他的外部设备之前,请务必首 先调低电子琴及其连接设备的音量。连接完毕后可 再将音量调回原来的程度。

#### [后面板]

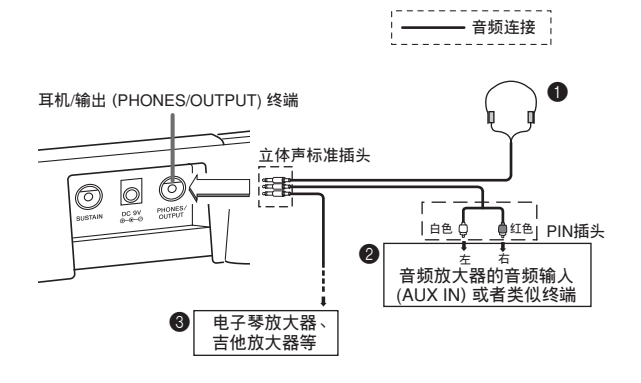

#### 耳机连接(图 4)

连接耳机将会自动切断电子琴内置扬声器的输 出,这样您便可以在深夜演奏而不会打扰其他人。

#### 音频设备 (图 2 )

用市场上有售的,一端为标准插头,另一端为 两个PIN插头的连接线将电子琴与音频设备连接。 注意,连接到电子琴的标准插头必须是立体声插 头,否则只能输出立体声的一个声道。在这种结构 中,音频设备的输入选择器一般设定在与电子琴相 连接的连线端子(通常标有音频输入 (AUX IN) 或 类似的符号)。有关详细说明请参阅音频设备附带 的用户说明书。

#### 乐器放大器(图 3)

用市场上有售的连接线\*将电子琴连接到乐器 放大器上。

\* 连接电子琴的连线的一端必须是立体声标准插 头,另一端必须是两个PIN插头,这样才能保证 双声道(左声道和右声道)输入连接的放大器。 连线两端的任何一端不符合此要求均会造成单声 道输出。

当与一台乐器放大器连接时,请将电子琴的 音量相对调低,代之用放大器的控制器调节输出 音量。

[连接范例]

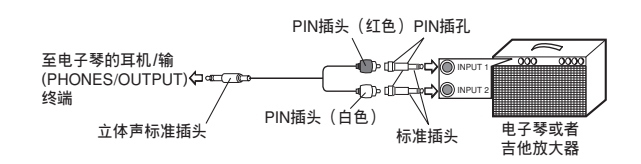

## 与电脑或其他设备的连接

您还可以将本电子琴连接到电脑或音序器上。 有关详细说明请参阅第Ck-30页上的"与电脑的连 接"一节。

## 延音终端

将一个可另购的延音踏板 (SP-3或SP-20) 连接 到延音 (SUSTAIN) 终端, 便可得到下列功能。

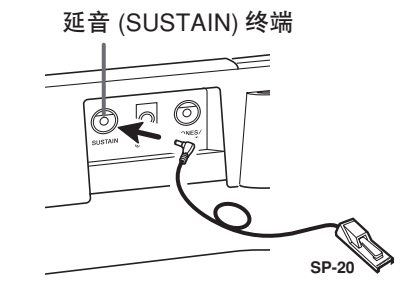

#### 延音踏板

- 使用钢琴音色时,踩下踏板可使响音延留,效果 如同钢琴的制音器踏板。
- 使用风琴音色时, 踩下踏板可使响音一直延留到 松开踏板为止。

## 麦克风插孔

只要在麦克风插孔中插入市售麦克风您便可以 随电子琴演奏的音符一起歌唱。有关详细说明请参 阅第Ck-16页上的"麦克风插孔的使用"一节。

## 附件与选购件

请仅使用本电子琴指定的附件及选购件。使用 未指定的部件会造成火灾、触电或人身伤害。

基本操作

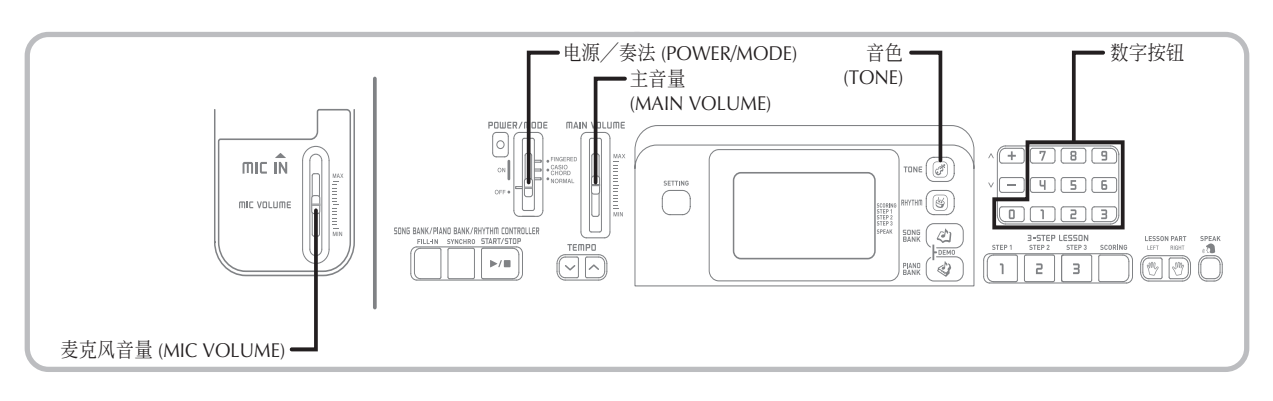

本节向您介绍电子琴的基本操作知识。

## 电子琴的演奏

#### 如何演奏电子琴

- 1 将电源/奏法 (POWER/MODE) 选择器 设定至标准 (NORMAL) 位置。
- 2 用主音量 (MAIN VOLUME) 滑钮调低电 子琴音量。
	- 建议您在弹奏前将电子琴音量相对调低。
- 3 在键盘上进行弹奏。

## 音色的选择

本电子琴内置有242种音色。用下述操作可选 择您所需要的音色。

#### 如何选择音色

- 1 在电子琴的音色列表中找出您要使用的音 色并记下其音色编号。
	- 注意并非所有能够使用的音色都列在印于电 子琴控制板上的音色列表中。第A-1页上的 "音色列表"中列有全部音色。
- 2 按音色 (TONE) 按钮

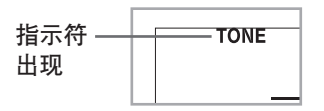

3 用数字按钮输入所选音色的三位数音 色编号。

例:要选择"041 ACOUSTIC BASS"时,输 入0,4和1。

Acous .Bs

#### 注

- 必须输入音色编号的全部三位数字,包括前置 0(如果是0的话)。如果仅输入一位或两位数 字便停下,则您输入的数字会在数秒钟后自动 从显示屏上被清除。
- 按 [+] 按钮或按 [–] 按钮也可增大或减小显示 出来的编号。

#### 合成音色

下面介绍可使用的两种类型的合成音色。

叠加音色(音色编号:098至107)

例:098 STRINGS PIANO

此音色为弦乐音色与钢琴音色的叠加音色,因 此按下键盘琴键时,两种声音都将发出。

分割音色(音色编号:108至112)

例:108 BASS/PIANO

此音色将键盘分割,使一部份键盘发出贝司音 色而另一部份发出钢琴音色。

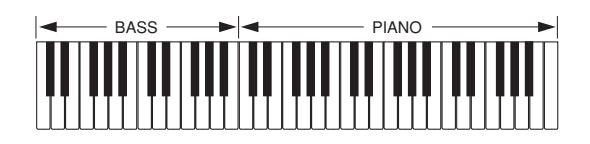

#### 打击乐器音

例:241 DRUM SET

此音色将各种不同的打击乐器音分配于键盘 上。有关详情请参阅第A-5页上的"打击乐器列 表"。

#### 多重音

所谓多重音,指的是可同时演奏的最多音符 数。本电子琴有32个音符的多重音功能,这既包括 在键盘上弹奏的音符,也包括由电子琴播奏的节奏 及自动伴奏式样的音符。这意味着,当电子琴正在 播奏一种节奏或自动伴奏式样时,可供键盘弹奏的 音符数(多重音)将会减少。此外还请注意,有些 音色只提供16个音符的多重音。

#### 注

• 播奏节奏或自动伴奏时,可同时弹奏的声音数 目将减少。

## 麦克风插孔的使用

在麦克风输入 (MIC IN) 插孔中插入市售麦克 风后您便能够随电子琴的内置乐曲一起唱歌。连接 麦克风之前,必须首先相对调低麦克风音量 (MIC VOLUME),连接后再按照需要调高音量。

- 1 麦克风音量 (MIC VOLUME) 滑钮使其 对准"MIN"一边。
- 2 打开麦克风的ON/OFF开关。
- 3 用麦克风音量 (MIC VOLUME) 滑钮调节 麦克风音量至所需要的程度。

#### [后面板]

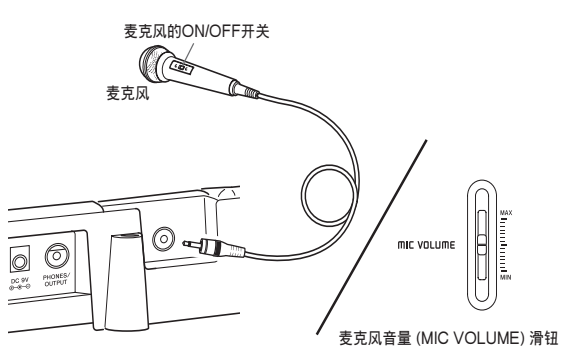

#### 重要! \_\_

• 不使用时请务必用麦克风的ON/OFF开关将麦 克风关闭并从电子琴上拔下麦克风。

#### 推荐的麦克风类型

• 电动麦克风(标准插头)

#### 重要!

• 不使用时一定要从电子琴上拔下麦克风。

#### 嗥鸣(反馈噪音)

下述任何情况均可能会产生嗥鸣(反馈 噪音)。

- 用手盖住麦克风的头部
- 将麦克风放在扬声器附近

嗥鸣发生时,请尝试将把持麦克风的手移至麦 克风的尾部并远离任何扬声器。

#### 静电噪音

萤光光线可能会在麦克风讯号中产生静电噪 音。此种情况发生时,请远离您怀疑产生静电噪 音的光线。

# 自动伴奏

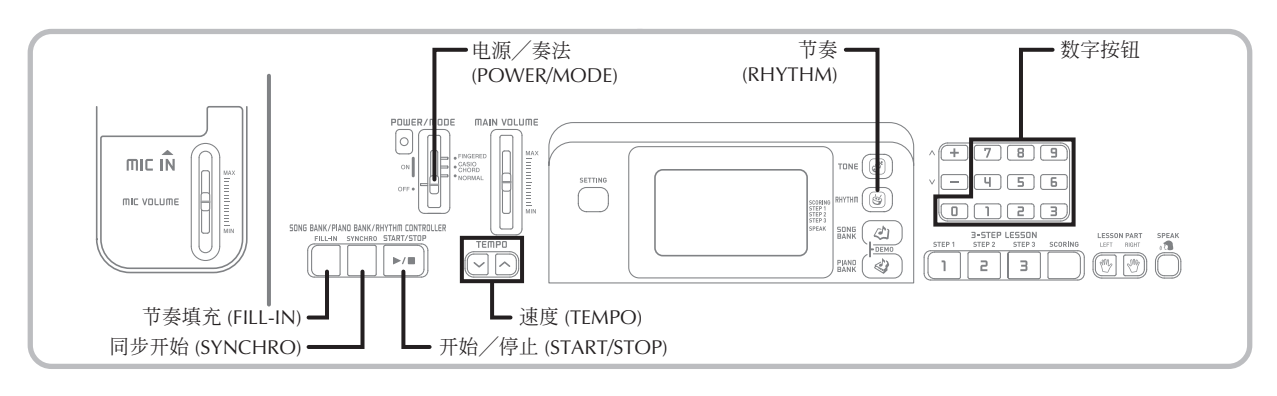

当您在键盘上弹奏时,电子琴会自动播奏相配 合的贝司及和弦部分。播奏贝司及和弦部分所使用 的声音和音色也会由电子琴自动选择,并与您正在 使用的节奏相配合。也就是说,您在用右手弹奏旋 律音符时,可得到完整、逼真的伴奏,产生独自演 奏一个合奏的效果。

## 节奏的选择

本电子琴内置有100种精彩的节奏,可用下述 操作步骤进行选择。

#### 如何选择节奏

- 1 在节奏 (RHYTHM) 列表中找出需要的节 奏并记下其节奏编号。
	- 电子琴控制板上印刷的节奏列表中并未列出 所有可使用的节奏。第A-8页上的"节奏列 表"中列有本电子琴可使用的全部节奏。

2 按节奏 (RHYTHM) 按钮。

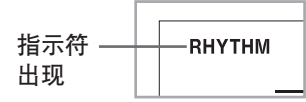

- 3 用数字按钮输入所选节奏的两位数节奏 编号。
	- 例: 要洗择 "48 WALTZ 1"时, 按4及8数字 按钮。

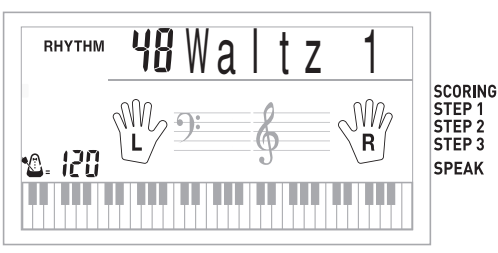

#### 注

- 每当打开电子琴电源时, "00 8 Beat 1"为初 始预设节奏设定。
- 您也可按 [+] 按钮增大或按 [–] 按钮减小表示 的节奏编号。
- 使用节拍器的节奏(编号95至99:0,2,3, 4, 6) 时, 即使电源/ 泰法 (POWER / MODE) 选择器的设定为"卡西欧和弦 (CASIO CHORD)"或"多指和弦 (FINGERED)",伴 奏音(和弦,贝司等)也不播放。因此,使用 节拍器的节奏时,应将电源/奏法 (POWER/ MODE) 选择器设定为"标准 (NORMAL) "。

## 节奏的播奏

用下述操作步骤可开始或停止节奏的播奏。

如何播奏节奏

- 1 将电源/奏法 (POWER/MODE) 选择器 设定至标准 (NORMAL) 位置。
- 2 按开始/停止 (START/STOP) 按钮开始 播奏目前所选的节奏。
- 3 要停止节奏的播奏,再次按开始/停止 (START/STOP) 按钮即可。

注

• 当电源/奏法 (POWER/MODE) 选择器设定 在标准 (NORMAL) 位置时,所有键盘琴键都 为旋律键。

## 速度的调节

节奏播奏速度可在每分钟40至255拍的范围内 进行调节。速度设定适用于自动伴奏和弦播奏及曲 库操作。

#### 如何调节速度

1 用速度(TEMPO) 按钮(</>)调节速度。

- :增大速度数值
- :减小速度数值
- 例: 按住 > 按钮直至显示屏上的速度值变为 110为止。

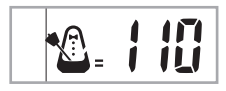

#### 注

• 同时按下两个速度 (TEMPO) 按钮 ( 人 及 ) 会将速度重新设置为目前所选节奏的预设值。

#### 关于图形节拍器

图形节拍器将会与节奏或内置乐曲的速度值 及拍子一起显示在显示屏上。图形节拍器可帮助 您在与节奏或内置乐曲一起弹奏时与节拍配合更 加完美。

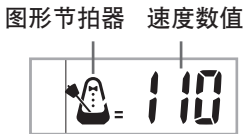

## 自动伴奏的使用

下述操作步骤介绍如何使用电子琴的自动伴奏 功能。在开始之前,您应首先选择要使用的节奏, 并设定速度数值。

#### 如何使用自动伴奏

1 将电源/奏法 (POWER/MODE) 选择器 设定至卡西欧和弦 (CASIO CHORD) 或 多指和弦 (FINGERED) 位置。

2 按开始/停止 (START/STOP) 按钮开始 播奏目前选定的节奏。

#### 3 弹奏和弦。

• 弹奏和弦的具体操作步骤取决于目前电源/ 奏法 (POWER/MODE) 选择器的位置,有 关和弦弹奏的详细说明,请参阅下面几页。

卡西欧和弦 (CASIO CHORD).... 本页 多指和弦 (FINGERED) ............... 第Ck-19页

和弦名称

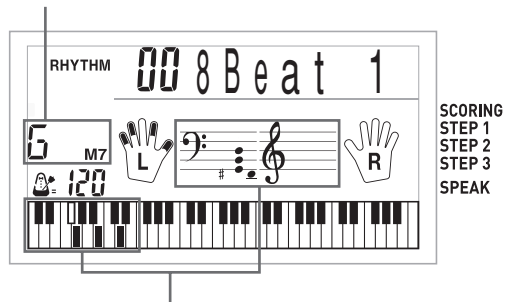

目前和弦的基本指法(可能会与 正在电子琴上演奏的和弦不同)

4 要停止自动伴奏的播奏,再按一次开始 /停止 (START/STOP) 按钮按钮即可。

#### 注

- 若您在第2步不按开始/停止 (START/STOP) 按钮,而按同步开始 (SYNCHRO) 按钮, 则执 行第3步操作时节奏型将自动开始演奏。有关 这些按键的详情请参阅第Ck-20页。
- 伴奏部分的音量水平与主音量可分别独立调 节。有关详情请参阅第Ck-28页上的"伴奏及 乐曲库音量的调节"一节。

#### 卡西欧和弦 (CASIO CHORD)

用此种和弦弹奏方法可以使任何人都能容易地 弹奏出和弦,而不必受其音乐知识及经验的限制。 下面介绍卡西欧和弦的"伴奏键盘"及"旋律键 盘",并为您说明如何弹奏卡西欧和弦。

#### 卡西欧和弦的伴奏键盘和旋律键盘

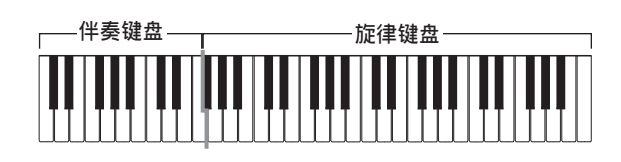

#### 注

• 伴奏键盘只能用于弹奏和弦。 如果您试图在伴奏键盘上演奏单独的旋律音 符,则不会产生任何声音。

#### 和弦类型

卡西欧和弦伴奏可让您以最少的指法弹奏四种 和弦。

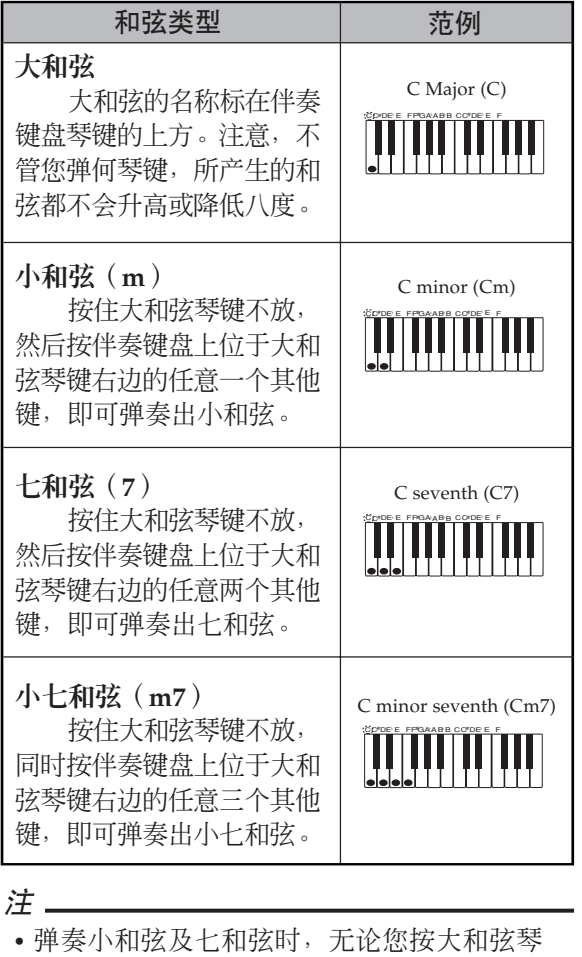

键右边的黑键还是白键,效果均相同。

#### 多指和弦 (FINGERED)

多指和弦功能共有15种不同的和弦。下面介绍 多指和弦的"伴奏键盘"及"旋律键盘",并向您 说明如何用多指和弦来弹奏C根音和弦。

#### 多指和弦的伴奏键盘和旋律键盘

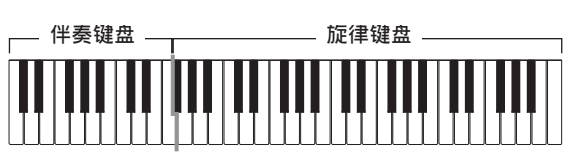

#### 注.

• 伴奏键盘只能用于弹奏和弦。如果您试图在 伴奏键盘上弹奏单独的旋律音符,则不会产 生任何声音。

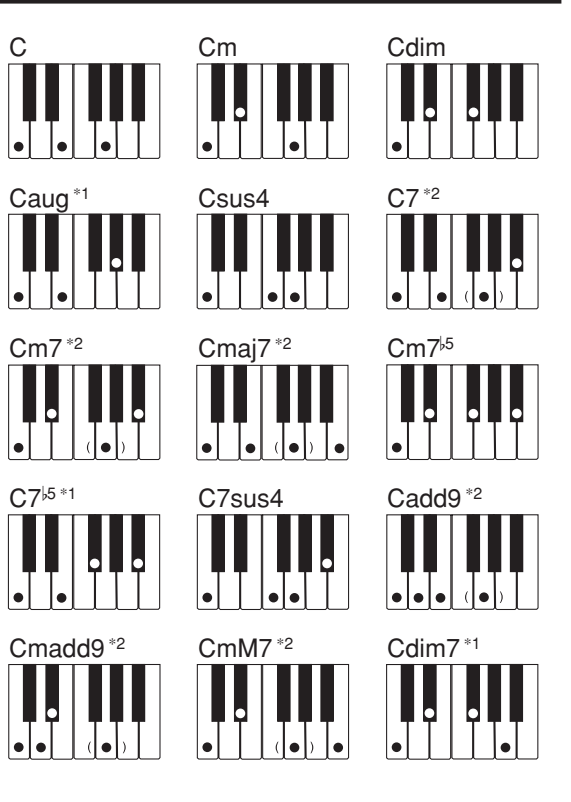

有关弹奏其他根音的和弦的详细说明,请参阅 第A-6页上的"指法和弦图"。

\*1:转位指法不能使用。最低音便是根音。 \*2:不用按第5G琴键就可弹奏同一和弦。

注

- 除上述注\*'中所指定的和弦外,转位指法(例 如,弹奏E-G-C或G-C-E来代替C-E-G)将和 标准指法一样产生相同的和弦。
- 除上述注\*2中所指定的例外情况之外,组成一 个和弦的所有琴键均必须按下。即使只有一个 琴键未按下也无法弹奏出要弹的多指和弦。

## 间奏式样的使用

间奏式样可随时改变节奏式样,为您的演奏增 加一些富有情趣的变化。

下述操作步骤向您介绍如何使用间奏功能。

#### 如何插入一个间奏

- 1 按开始/停止 (START/STOP) 按钮开始 节奏的播奏。
- 2 按节奏填充 (FILL-IN) 按钮即可为正在使 用的节奏插入间奏式样。

## 播奏伴奏时同步启动节奏

您可设定电子琴,使其当您在键盘上演奏伴奏 的同时开始节奏的播奏。

下述操作步骤介绍如何使用同步启动功能。在 开始之前, 您应首先选择要使用的节奏, 设定速度 值并用电源/奏法 (POWER/MODE) 选择器选择需 要的和弦演奏方式(卡西欧和弦,多指和弦)。

#### 如何使用同步启动功能

1 按同步开始 (SYNCHRO) 按钮, 使电子琴 进入同步启动待机状态。

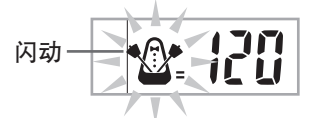

2 在伴奏键盘上弹奏和弦,节奏式样即会自 动开始播奏。

#### 注

- 若电源/奏法 (POWER/MODE) 选择器设定 在标准 (NORMAL) 位置, 则当您在伴奏键盘 上弹奏时,仅有节奏音发出(不含和弦)。
- 要取消同步启动待机状态,再按一次同步开始 (SYNCHRO) 按钮即可。

# 播放内置乐曲

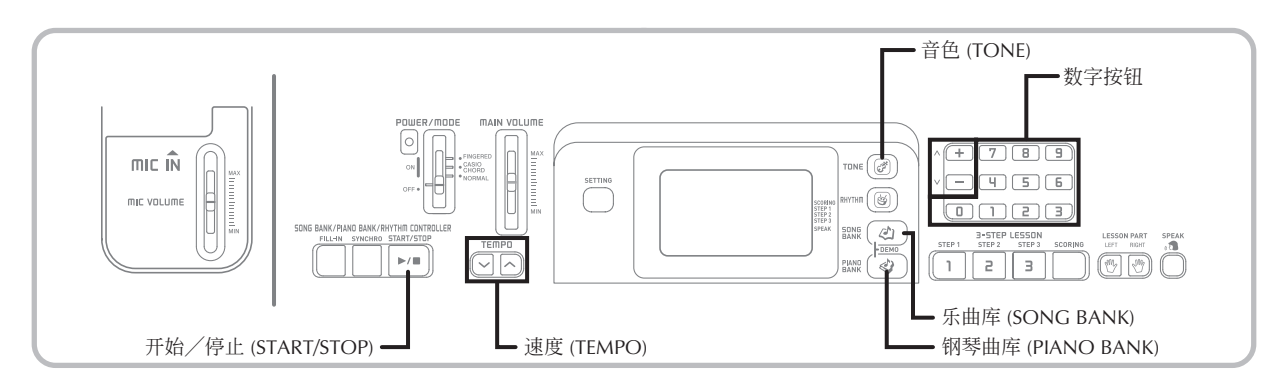

本电子琴共内置有100首乐曲。内置乐曲既可 以用于播放欣赏,也可用于练习甚至伴唱。内置乐 曲分为下述两组。

- 乐曲库:50首乐曲。 此组中的乐曲为自动伴奏乐曲。
- 钢琴曲库组:50首乐曲。 此组中的乐曲为钢琴曲。

## 如何播放乐曲库乐曲

#### 事前准备 」

- 调节主音量(第Ck-15页)。
- 1 在乐曲库列表中找到要播放的乐曲并记下 其编号。
	- 关于乐曲库列表请参阅第A-9页。
- 2 按乐曲库 (SONG BANK) 按钮进入乐曲库 功能。

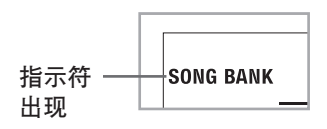

3 用数字按钮输入乐曲的两位数编号。 例:要选择"40阿娄哈奥 (ALOHA OE)" 时,应输入数字4和0。

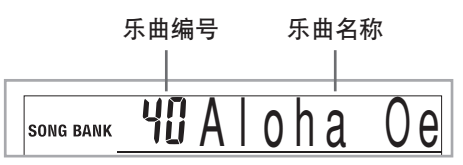

#### 注

- 每当您打开电子琴电源时,初始预设乐曲库乐 曲为编号为00的乐曲。
- 通过按 [+] 按钮和 [–] 按钮也能加大及减小显 示的乐曲编号。
- 4 按开始/停止(START/STOP) 按钮开始播 放所选乐曲。

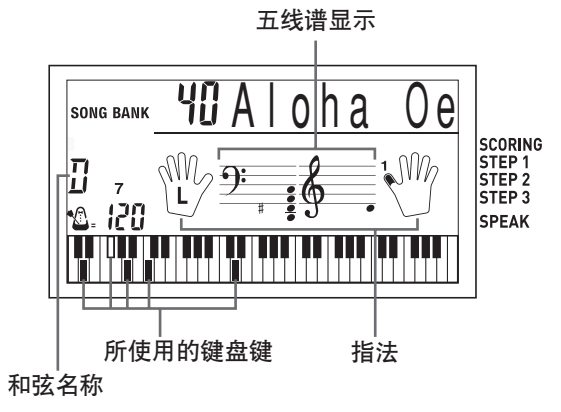

- 5 按开始/停止 (START/STOP) 按钮可停 止乐曲库乐曲的播放。
	- 所选乐曲将持续播奏直至您将其停止为止。

如何播放钢琴曲库乐曲 1 在钢琴曲库列表中找到要播放的乐曲并记 下其编号。 • 关于钢琴曲库列表请参阅第A-9页。 2 按钢琴曲库 (PIANO BANK) 按钮指定 钢琴库组。 指示符 -**PIANO BANK** 出现 注 • 按钢琴曲库 (PIANO BANK) 按钮将音色改变 为STEREO GRAND PIANO (音色编号  $000$ ).

- 3 用数字键输入您在第1步中找到的乐曲的 两位数乐曲编号。
	- 例:要选择乐曲编号03欢乐颂 (Ode To Joy) 时,应输入数字0和3。

**03**OdeToJoy **PIANO BANK** 

#### 注

- 乐曲编号00为打开电子琴电源时的初始预设钢 琴库乐曲设定。
- 通过按 [+] 及 [–] 按钮也能改变显示的乐曲 编号。
- 4 按开始/停止 (START/STOP) 按钮开始 播放所选乐曲。
- 5 要停止播放时,请按开始/停止 (START /STOP) 按钮。
	- 所选乐曲将持续播奏直至您将其停止为止。

## 速度的调节

每首乐曲都有自己的初始预设速度(每分钟拍 数),乐曲被选择时电子琴的速度值便会自动设定 为此速度值。乐曲播奏过程中, 您可以在40至255 的范围内改变速度的设定值。

## 如何设定速度

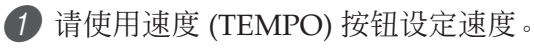

- :增大速度数值
- :减小速度数值

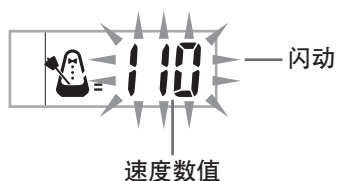

注

- 速度值闪动时,也可用数字按钮或[+]及[–]按 钮输入一个三位数值。注意,前置零必须输 入,例如要输入90时应输入090。
- 同时按 ~ 和 ~ 速度 (TEMPO) 按钮会自动将 目前所选节奏返回至其预设速度值。
- 为产生特殊的音乐效果,钢琴库乐曲在播放 过程中会改变速度。注意,这些乐曲每当速 度发生变化时,其速度设定均会自动返回至 其预设值。

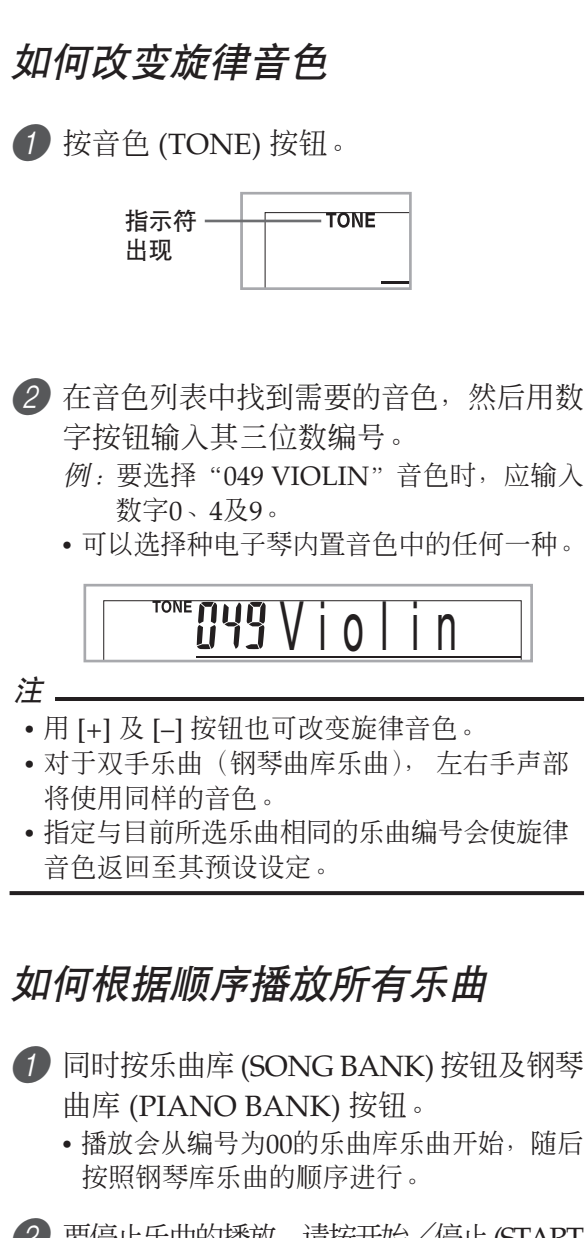

2 要停止乐曲的播放,请按开始/停止(START /STOP) 按钮。

#### 注

- 乐曲播放过程中,用数字键或[+]及[–]按钮可 以改变至其他乐曲。
- 可以在键盘上随乐曲一起弹奏。

## 钢琴曲库 (PIANO BANK) 按钮的 使用

按钢琴曲库 (PIANO BANK) 后可立即选择钢 琴音色及钢琴曲。

#### 钢琴库的初始设定

音色:000 STEREO GRAND PIANO

#### 如何使用钢琴曲库

1 按钢琴曲库 (PIANO BANK) 按钮。

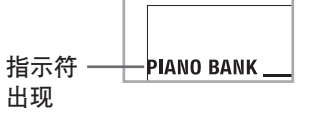

- 2 在键盘上试着进行弹奏。
	- 您弹奏的音符会以钢琴音色发出。
- 3 要播放内置乐曲时,按开始/停止(START /STOP) 按钮。
	- 此操作会使目前所选乐曲无限循环地播放 下去。
	- 要停止播放时, 再按一次开始/停止 (START /STOP) 按钮。

三步课程

通过三步课程系统,您可以练习内置乐曲,甚 至能够根据电子琴的评分制定学习计划。

#### 课程进度

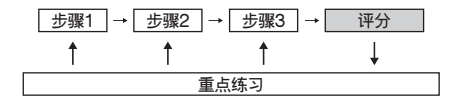

#### 三步课程

三步课程功能通过下述三个明确的步骤,帮助 您逐渐掌握电子琴的弹奏技巧。

步骤1 - 掌握时间。

步骤2 - 掌握音符。

步骤3 - 按正常速弹奏。

#### 乐曲类型及其各部分

#### 乐曲库乐曲

此种乐曲用于三步课程功能时,只能随之练习 弹奏旋律(右手)部分。

#### 钢琴曲库乐曲

此种乐曲用于三步课程功能时,左手及右手部 分都可随之练习弹奏。

#### 三步课程演奏过程中的显示屏内容

每当您为三步课程演奏选择自动伴奏曲时,画 面键盘和五线谱便会显示您应弹奏的音符及其长 度。画面键盘还会显示您在键盘上弹奏的音符。下 面介绍显示屏上表示的信息。

#### 音高

您应按的琴键会在画面键盘上点亮,同时音符 的实际音高会表示在显示屏的五线谱区。弹奏音符 时应使用的手指也会在显示屏上有指示。

#### 音符长

直至音符应演奏的时间经过为止画面键盘上对 应的琴键会一直点亮。其五线谱及指法也会在显示 屏上表示与音符长相同的时间。

#### 下一个音符

画面键盘上闪动的琴键表示下一个应弹奏的音 符,而显示屏上弹奏下一个音符应使用的手指旁边 会有数字出现。

#### 相同音高音符系列

画面键盘会在音符之间熄灭片刻,并会在随后 音符演奏时再次点亮。五线谱和指法的表示也会消 失后再次出现。

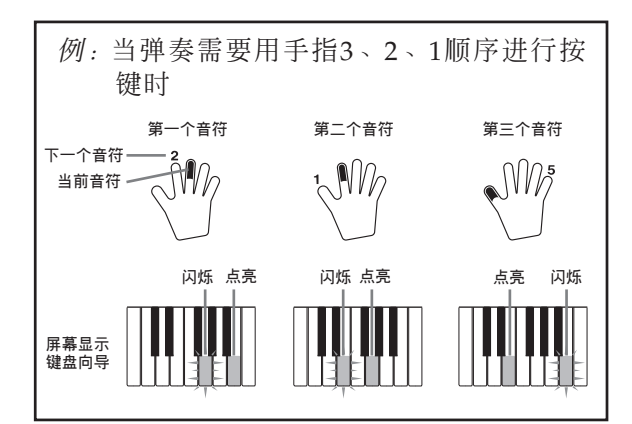

注

- 对于三步课程的步骤1和步骤2,使用钢琴库乐 曲时音符长不会被表示。按下画面键盘上点亮 的琴键时,该画面琴键便会立即熄灭。而下一 个应按的琴键会开始闪动。
- 对于三步课程的步骤3,使用钢琴库乐曲时音 符长会在画面键盘上被表示。在此种情况下, 下一个应按的琴键不会当您按下点亮的琴键时 开始闪动,而下一个音符的手指编号也不会出 现在显示屏上。只有当前手指编号被表示。

#### 三步课程功能的速度设定

请按照第Ck-22页上"速度的调节"一节中的 操作步骤为三步课程演奏调节速度。

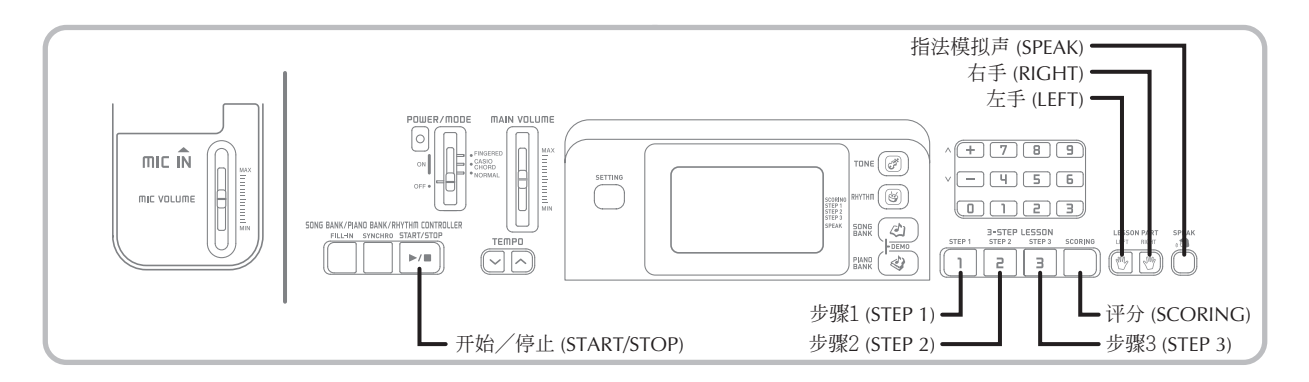

## 评分模式

电子琴的评分模式会在三步课程的步骤3中对 您的演奏打分。最高分为100分。评分模式还通过 显示画面及模拟人声来评论您的演奏。

#### 评分模式的画面

水平指示符(9种水平):此指示符简明表示您 目前的演奏水平,一目了然。出现的段数越多表示 您的得分越高。

例:50分

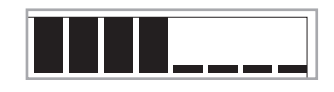

#### 评分结果

演奏完毕后,电子琴会计算从开始到结束的整 个演奏的评分,并在显示画面上显示总得分。得分 越高表示对您的评价越高。

#### 评分等级的显示信息及音效

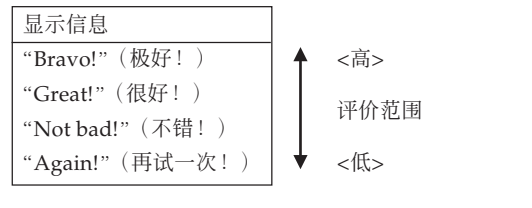

"\*\*\*\*" :表示在得到评分结果之前退出了评 分模式。

#### 注

• 若您在中途按开始/停止 (START/STOP) 按 钮中断评价模式,则显示画面上会显示到中断 处为止的累积评分。在此种情况下,电子琴不 会显示信息或播放音效。

## 课程功能及评分模式的使用

执行下述操作步骤掌握您最喜爱的乐曲。

## 步骤1 - 掌握时间。

1 选择要使用的乐曲。

2 按步骤1 (STEP 1) 按钮开始步骤1的演奏。

• 由箭头围起来的手表示弹奏时应使用的手。

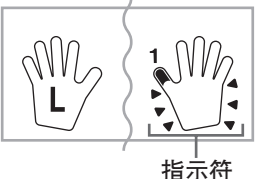

• 使用钢琴库乐曲也能练习左手。只要在第1 步选择一首钢琴库乐曲,然后在第2步按左 手 (LEFT) 按钮即可。

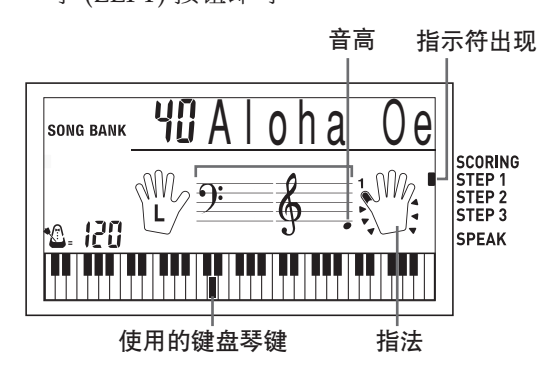

- 计数音过后,电子琴便会进入待机状态,等 待您弹奏乐曲的第一个音符。
- 声导指法功能将使用模拟人声叫出手指编 号。有关详情请参阅第Ck-27页上的"指法 模拟声功能"一节。

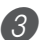

- 3 按任意键盘琴键弹奏音符。
	- 下一个应弹奏音符的琴键会在画面键盘上闪 动,同时电子琴会等待您弹奏此音符。当您 按下任意琴键弹奏该音符时,音符演奏过程 中画面琴键会继续点亮。
	- 伴奏(左手部分)将等待您按任意琴键弹奏 出音符后才会继续向下进行。
	- 如果您不小心连续按了数个琴键,则伴奏将 进行相同数目旋律音符的伴奏演奏。
	- 同时按下数个琴键将仅算作一个音符。按 住某个琴键的同时按另一个琴键将算作两 个音符。
- 4 要在任何时候停止演奏时,按开始/停 止 (START/STOP) 按钮即可。

## 步骤2 - 掌握音符。

- 1 选择要使用的乐曲。
- 2 按步骤2 (STEP 2) 按钮开始步骤2的演奏。
	- 显示屏上被选择用于练习的声部的手的周围 会出现指示符。
	- 使用钢琴库乐曲也能练习左手。只要在第1 步选择一首钢琴库乐曲,然后在第2步按左 手 (LEFT) 按钮即可。

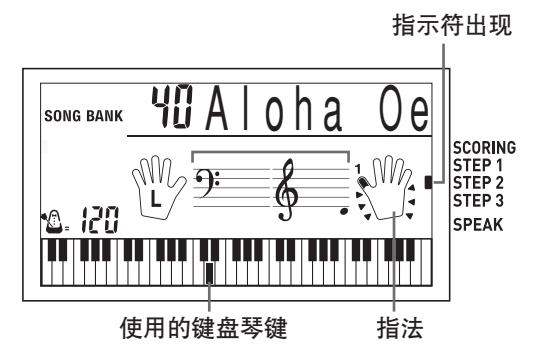

- 计数音过后,电子琴便会进入待机状态,等 待您弹奏乐曲的第一个音符。
- 声导指法功能将使用模拟人声叫出手指编 号。有关详情请参阅第Ck-27页上的"声导 指法功能"一节。

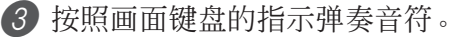

- 下一个应弹奏音符的琴键会在画面键盘上闪 动,同时电子琴会等待您弹奏此音符。当您 按下任意琴键弹奏该音符时,音符演奏过程 中画面琴键会继续点亮。
- 使用双手乐曲时,若画面键盘上有复数琴键 点亮,则表示您必须按所有点亮的琴键。
- 4 要在任何时候停止演奏时,按开始/停 止 (START/STOP) 按钮即可。

## 步骤3 - 以正常速度弹奏。

1 选择要使用的乐曲。

- 2 按步骤3 (STEP 3) 按钮开始步骤3的演奏。
	- 显示屏上被选择用于练习的声部的手的周围 会出现指示符。
	- 使用钢琴库乐曲也能练习左手。只要在第1 步选择一首钢琴库乐曲,然后在第2步按左 手 (LEFT) 按钮即可。

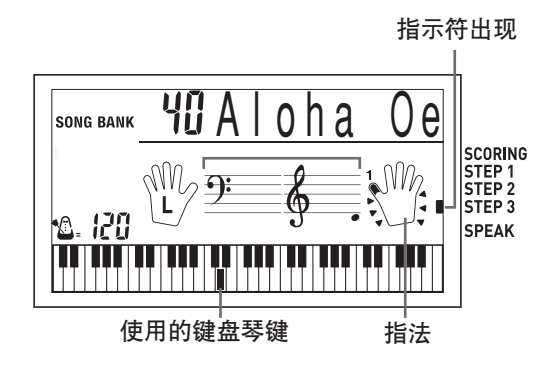

- 伴奏(左手部分)开始以正常速度播奏。
- 3 按照画面键盘的指示弹奏音符。
- 4 要在任何时候停止演奏时,按开始/停 止 (START/STOP) 按钮即可。

#### 评价:了解电子琴如何评价步骤3的 演奏。

用评分 (SCORING) 按钮查看电子琴对您在步 骤3中演奏的评价。

1 按评分 (SCORING) 按钮。

- 此时评分 (SCORING) 指示符会出现在显示 屏上。
- 计数拍响过后评分便会开始。

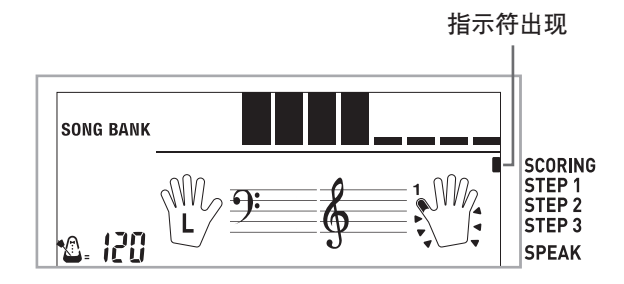

- 2 按照显示画面上的指导信息及指导声音进 行演奏。
	- 要停止评分时,按开始/停止 (START/ STOP) 按钮。此时画面上只显示到此为止的 累积分数。
- 3 演奏完毕后,评分结果会出现在显示 屏上。
	- 有关评分等级及音效的说明,请参阅 第Ck-25页上的"评分结果"一节。
	- 按乐曲库 (SONG BANK) 按钮返回乐曲选择 画面。

**095** Bravo!

## 指法模拟声功能

在步骤1及步骤2的单手部分练习过程中,声 导指法功能使用模拟人声来叫出手指编号。例 如,若您应使用拇指按琴键,指法模拟声会叫出 "One!"。在弹奏应使用拇指、中指及小指的和 弦时,指法模拟声会叫出"One, three, five!"。

只有当您未按下正确的琴键时,指法模拟声 功能才会叫出指法。

#### 声导指法

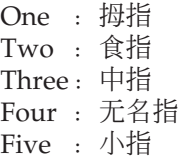

#### 如何打开或关闭指法模拟声功能

按指法模拟声 (SPEAK) 按钮打开(指法模拟 声指示符显示)或关闭(指法模拟声指示符不显 示)指法模拟声功能。

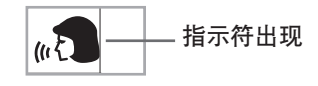

#### 注.

- 注意在评分模式中指法模拟声无效。
- 若进入评分模式之前指法模拟声处于开启状 态,则退出评分模式会自动重新恢复指法模 拟声设定。

# 电子琴设定

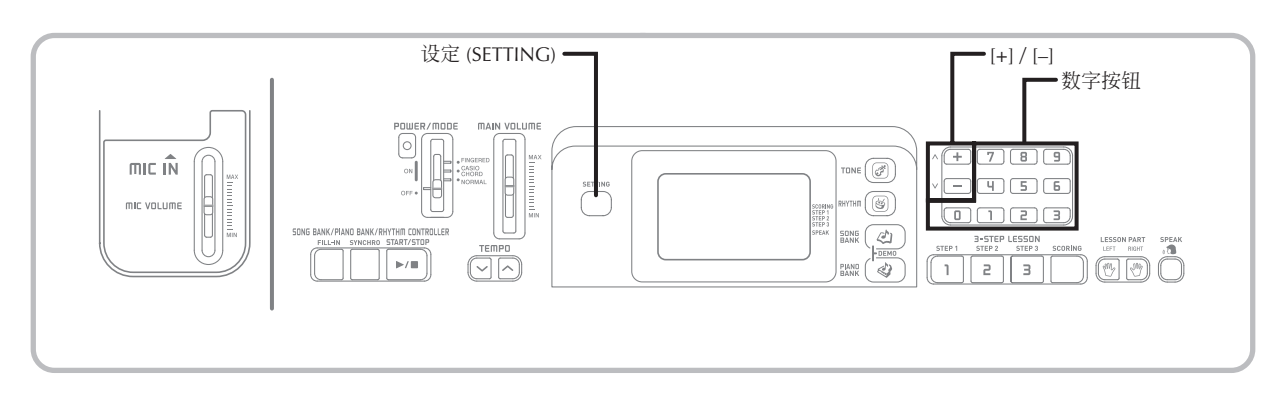

## 关于设定 (SETTING) 按钮

按设定 (SETTING) 按钮可循环选换设定画 面,如果您不小心越过了要使用的设定画面, 只要继续按设定 (SETTING) 按钮直至需要的 画面再次出现为止即可。

## 伴奏及乐曲库音量的调节

伴奏及乐曲库乐曲的音量可以单独调节,独立 于您在键盘上弹奏的音符的音量。音量的大小可以 在00(最小)至99(最大)的范围内指定。

#### 如何调节伴奏音量

1 按设定 (SETTING) 按钮直至伴奏音量调 节画面出现。

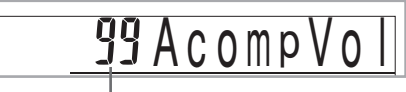

当前伴奏音量设定

2 用数字按钮或 [+]/[–] 按钮改变当前音量 设定值。

例:80

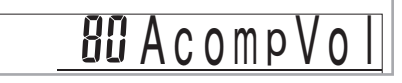

#### 注

- 如果您在大约五秒钟内未进行任何输入操作, 在第一步中出现的当前伴奏音量值将从显示屏 上被自动清除。
- 同时按 [+] 及 [–] 按钮会自动将伴奏音量设 定为 99。

#### 如何调节内置乐曲的音量

进入乐曲库模式或钢琴曲库模式,然后执行 "如何调节伴奏音量"一节中的操作步骤。

• 但此时出现的是乐曲音量画面 (Song Vol), 而不 是伴奏音量画面。

## 键盘的移调

移调功能可以以半音为单位升高或降低整个键 盘的音调。例如,如果您想为一名用不同音调演唱 歌曲的歌手伴奏,就可以用移调功能简单地改变键 盘的音调。

#### 如何对键盘进行移调

- 1 按设定 (SETTING) 按钮,直至移调画面 出现在显示屏上为止。
- 2 用 [+] 和 [–] 按钮改变键盘的移调设定。 例:要将键盘升高5个半音。

 $USTrans$  (+)

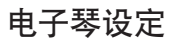

#### 注

- 键盘的移调范围是–12至+12。
- 电源打开时电子琴的初始移调设定为"00"。
- 若在大约5秒钟内未进行任何按键操作,显示 屏会自动清除移调设定画面。
- 移调设定也会影响自动伴奏。
- 播放一首曲库乐曲会自动将移调设定返回至其 标准预设值"00"。
- 移调操作的效果根据各音符的音高及目前使用 的音色而不同。若移调操作导致音符超出音色 的容许范围时,则容许范围中最近八度的相同 音符将被代替使用。

## 电子琴的调音

下述操作可微调电子琴使其与其他乐器的音调 一致。

#### 如何对电子琴进行调音

1 按设定 (SETTING) 按钮直至调音画面 出现。

## **OOTune**

2 用 [+] 按钮、 [–] 按钮及数字按钮调节音 调值。

例:将音调降低20分。

**20 Tune (-)** 

注

• 本电子琴可在–50分至+50分的范围内进行 调音。

\* 100分等于1个半音。

- 电源打开时电子琴的预设调音设定为"00"。
- 显示屏上出现调音画面后,如果在大约五秒钟 内未进行任何操作,则调音设定画面会被自动 清除。
- 调音设定还会影响乐曲存储器乐曲的播放和自 动伴奏。
- 要将电子琴返回至其预设调音设定时,执行上 述操作并在第2步同时按 [+] 及 [–] 按钮。

# 与电脑的连接

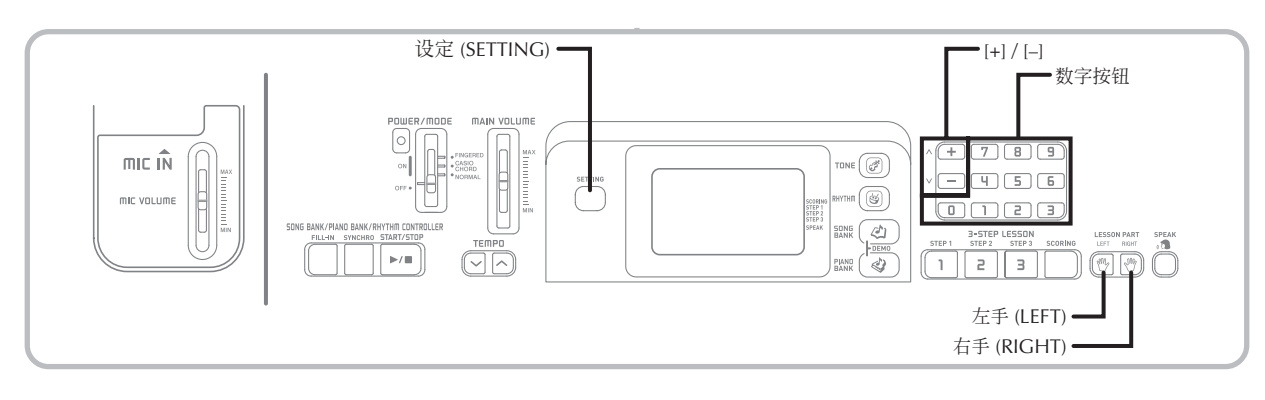

## 与电脑的连接

使用USB端口能简单地将电子琴与电脑连接 起来。在电脑上安装电子琴附带CD-ROM光盘上 的USB MIDI驱动程序之后,便可在电脑上使用市 售MIDI软件在电子琴与电脑间互传数据。

## 如何安装USB MIDI驱动程序

- 1 在要连接电子琴的电脑上安装电子琴附 带CD-ROM光盘上收录的USB MIDI驱动 程序。
	- 有关安装USB MIDI驱动程序的说明,请参 阅"USB Manual and Driver CD-ROM" 上的"卡西欧USB MIDI驱动程序用户说明 书"(manual\_c.pdf文件)。

#### 注一

- 在开始实际安装USB MIDI驱动程序之前, 必 须阅读CD-ROM光盘上"Chinese"文件夹中 的"readme.txt"文件。
- 请使用Adobe Reader或Acrobat Reader软件访 问USB MIDI驱动程序用户说明书。\*
- \* 要显示"卡西欧*USB MIDI*驱动程序用户说明书" (*manual\_c.pdf*文件)中的内容,电脑上必须安装 有*Adobe Reader*或*Acrobat Reader*软件。若电脑上 尚未安装有*Adobe Reader*或*Acrobat Reader*软件, 则请按照下述操作步骤进行安装。

#### **Adobe Reader (Acrobat Reader**\*\***)** 的安装

- 将 "USB Manual and Driver CD-ROM"插入 电脑的CD-ROM驱动器。
- 在CD-ROM光盘上找到名为"Adobe"的文件夹, 打开"Chinese"文件夹,然后双击"ar601chs.exe" "( ar505chs.exe"\*\***)** 文件。请按照电脑画面上出 现的指示安装Adobe Reader。

*\*\**在Windows 98电脑上不能安装Adobe Reader。若您的电脑使用的是Windows 98操 作系统, 则请双击"ar505chs.exe"文件安装 Acrobat Reader。

#### 电脑系统最低要求

#### 支持的操作系统

在Windows Vista™ (32-bit), Windows® XP Professional (32-bit), Windows® XP Home Edition, Windows® 2000 Professional, Windows® Me, Windows® 98SE及Windows® 98操作系统上 可以使用。

- 全部要求
- IBM AT或兼容电脑
- 能够在Windows下正常动作的USB端口
- CD-ROM驱动器(软件安装时用)
- 硬盘至少有2MB 的可用空间(不含Adobe Reader所需要的空间)
- Windows Vista, Windows XP
- 300MHz以上的奔腾处理器
- 至少128MB的存储器
- Windows 2000
- 166MHz以上的奔腾处理器
- 至少64MB的存储器
- Windows Me, Windows 98SE, Windows 98
- 166MHz以上的奔腾处理器
- 至少32MB的存储器

#### Windows Vista的用户请注意!

• 如果电脑的操作系统是Windows Vista, 则在 MIDI应用软件的MIDI设备选择画面上, MIDI IN项目选单中可能会显示MIDI OUT设备名, 或 在MIDI OUT项目选单中显示MIDI IN设备名。 请注意,选择了错误的MIDI IN或MIDI OUT项 目类型将导致设置错误。出现设置错误时,请重

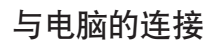

新配置MIDI设备设定,并细心选择正确的MIDI IN及MIDI OUT项目。有关设定配置的详情,请 参阅MIDI应用软件附带的用户文件。

• 本说明书中含有关于Windows Vista的资讯。 CD-ROM光盘上收录的文件(readme.txt, manual\_c.pdf)中的资讯不适用于Windows Vista。

#### 如何使用USB端口

请注意,要使用USB端口连接电子琴与电脑, 必须购买市售USB电缆。在电子琴与电脑间建立起 USB连接后您便可以在其间互传数据。

#### 如何使用USB端口连接电脑

1 使用市售USB电缆将电子琴连接在电 脑上。

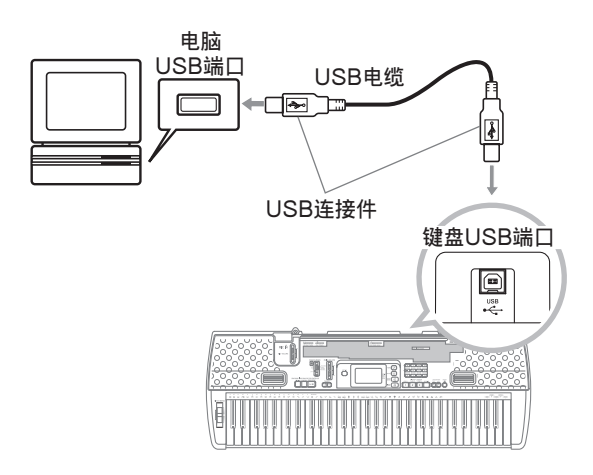

## 通用MIDI音色

通用MIDI标准定义了音色的编号顺序、鼓音 编号顺序、可以使用的MIDI频道数目、以及决定 音源配置的其他通用参数。因此,即使在其他厂家 生产的音源上播放,在通用MIDI音源上产生的音 乐数据也能以与原曲相似的音色及效果播放出来。

本电子琴符合通用MIDI标准,因此可以与电 脑连接并用于播放您购买的、从互联网下载的或从 其他地方得到的通用MIDI数据。

## 设定的变更

本节介绍如何在与电脑连接时进行所需要的 设定。

#### GM MODE(通用MIDI方式) (预设值:oFF)

- **on**: 配置电子琴使其适合通用MIDI数据演奏(音 色匹配等)。
- **oFF:** 返回电子琴的预设设置。
- 1 按设定 (SETTING) 按钮直至GM MODE 画面出现。 例:GM MODE关闭时

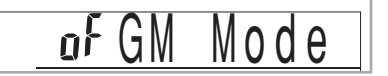

2 用[+]按钮及[–]按钮或[0]按钮及[1]按钮打 开或关闭该设定。 例:打开GM MODE

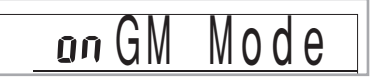

#### KEYBOARD CHANNEL (电子琴频道 (预设值:1)

电子琴频道是用于从本电子琴向电脑传送信息 的频道。可在编号1至16的频道中指定电子琴频道。

1 按设定 (SETTING) 按钮直至KEYBOARD CHANNEL画面出现。

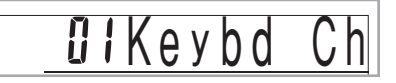

2 用[+]、[–]按钮及数字按钮改变频道编号。 例:指定频道4

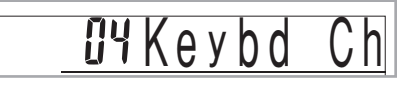

#### NAVIGATE CHANNEL(引导频道) (预设值:4)

从电脑接收信息在本电子琴上演奏时,其音符 数据表示在显示屏上的频道为引导频道。可在编号 01至16的频道中选择一个频道作为引导频道。使用 此设定便可将市售SMF数据的任何频道中的数据作 为决定画面键盘点亮的数据,并分析乐曲中各不同 部分是如何编排演奏的。

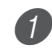

1 按设定 (SETTING) 按钮直至NAVIGATE CHANNEL画面出现。

 $\overline{u}$  av i

2 用[+]、[–]按钮及[0]至[9]的数字按钮改变 频道编号。

例:指定频道2

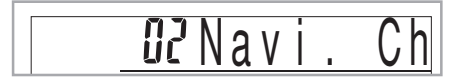

如何在播放接收到的乐曲数据之前关闭特定声音 《引导频道的开/关》

1 乐曲数据播放过程中按右手(RIGHT) 按钮。

• 引导频道的声音便会被消除,但画面键盘琴 键会根据接收的频道数据继续发光。再次按 右手 (RIGHT) 按钮便会重新打开该频道。

《比引导频道编号小一的频道的开/关》

1 乐曲数据播放过程中按左手(LEFT) 按钮。

- 比引导频道的编号小一的频道的声音便会被 消除,但画面键盘琴键会根据接收的频道数 据继续发光。再次按左手 (LEFT) 按钮便会 重新打开该频道。
- 例:若引导频道为频道4,则上述操作便会关 闭频道3。

#### LOCAL CONTROL (内部控制) (预设值:on)

- **oFF**(关): 在本电子琴上演奏的任何声音都会作为 信息从USB端口输出,但不会由内部音 源播奏。
- 请注意, 如果关闭LOCAL CONTROL, 则即使 没有任何外部设备连接,电子琴也不会产生任何 声音。
- 1 按设定 (SETTING) 按钮直至LOCAL CONTROL画面出现。 例:LOCAL CONTROL打开时

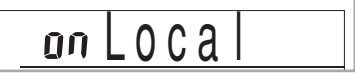

2 用 [+] 按钮及 [–] 按钮或 [0] 按钮及 [1] 按 钮打开或关闭该设定。 例:关闭LOCAL CONTROL

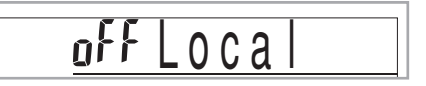

# 故障检修

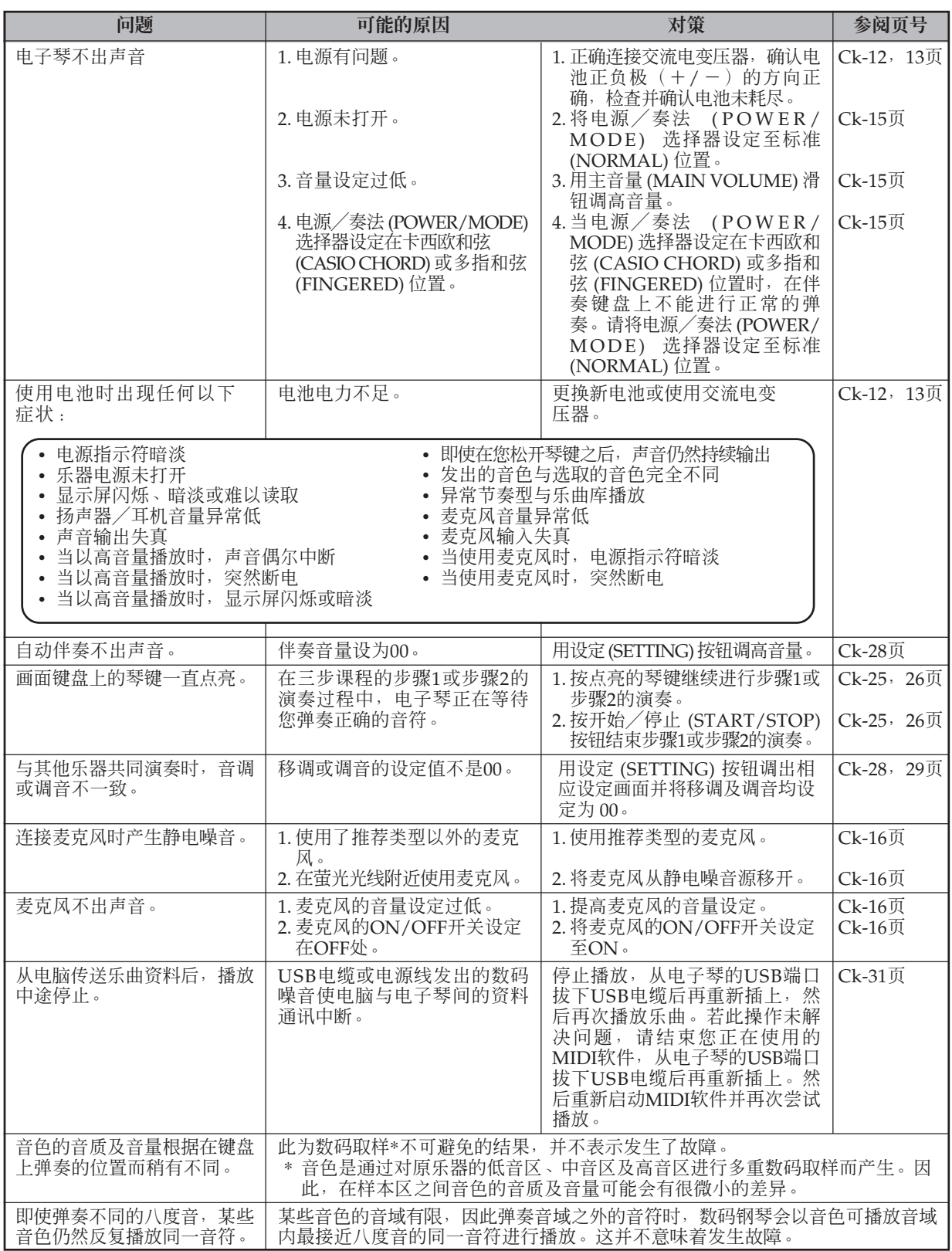

# 规格

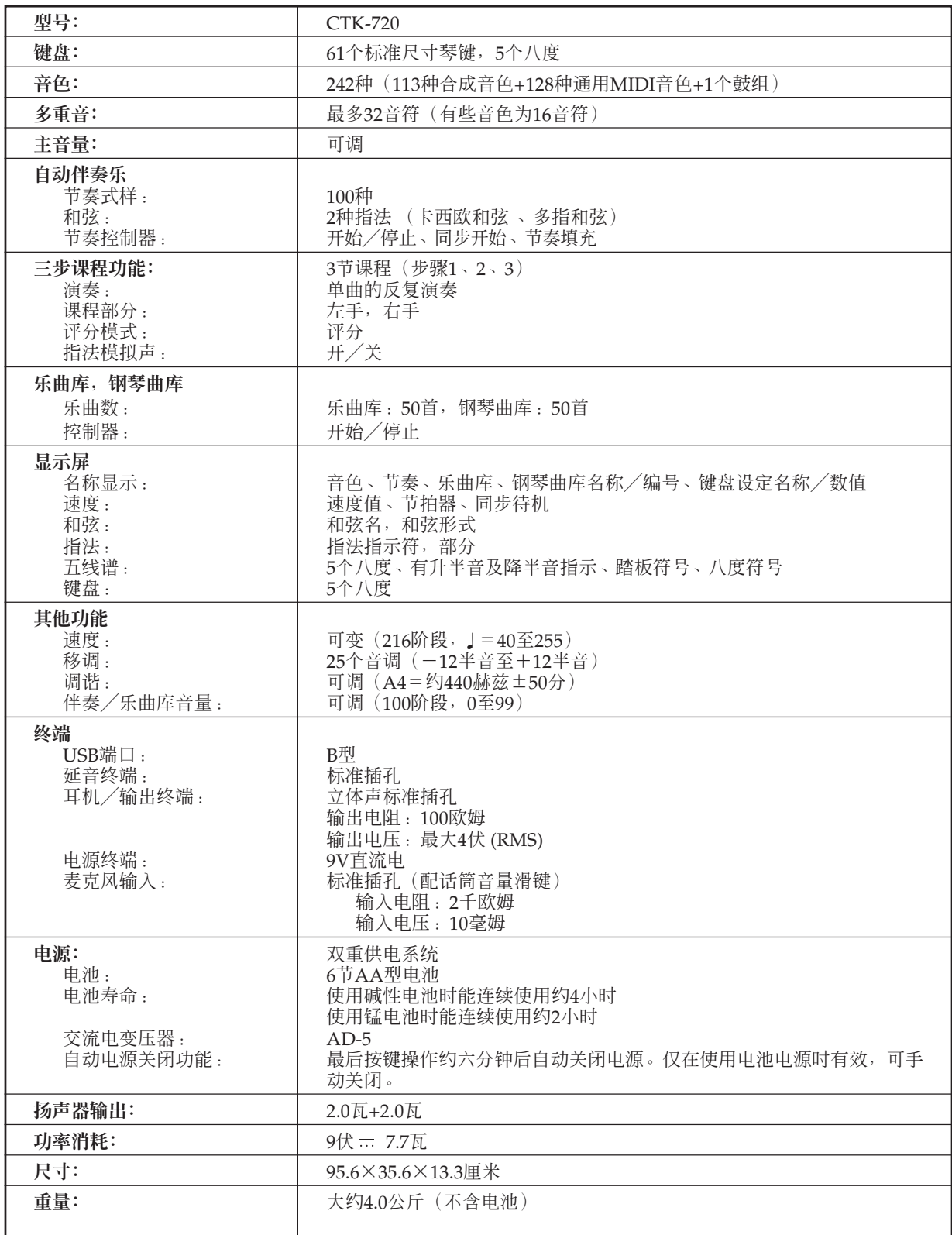

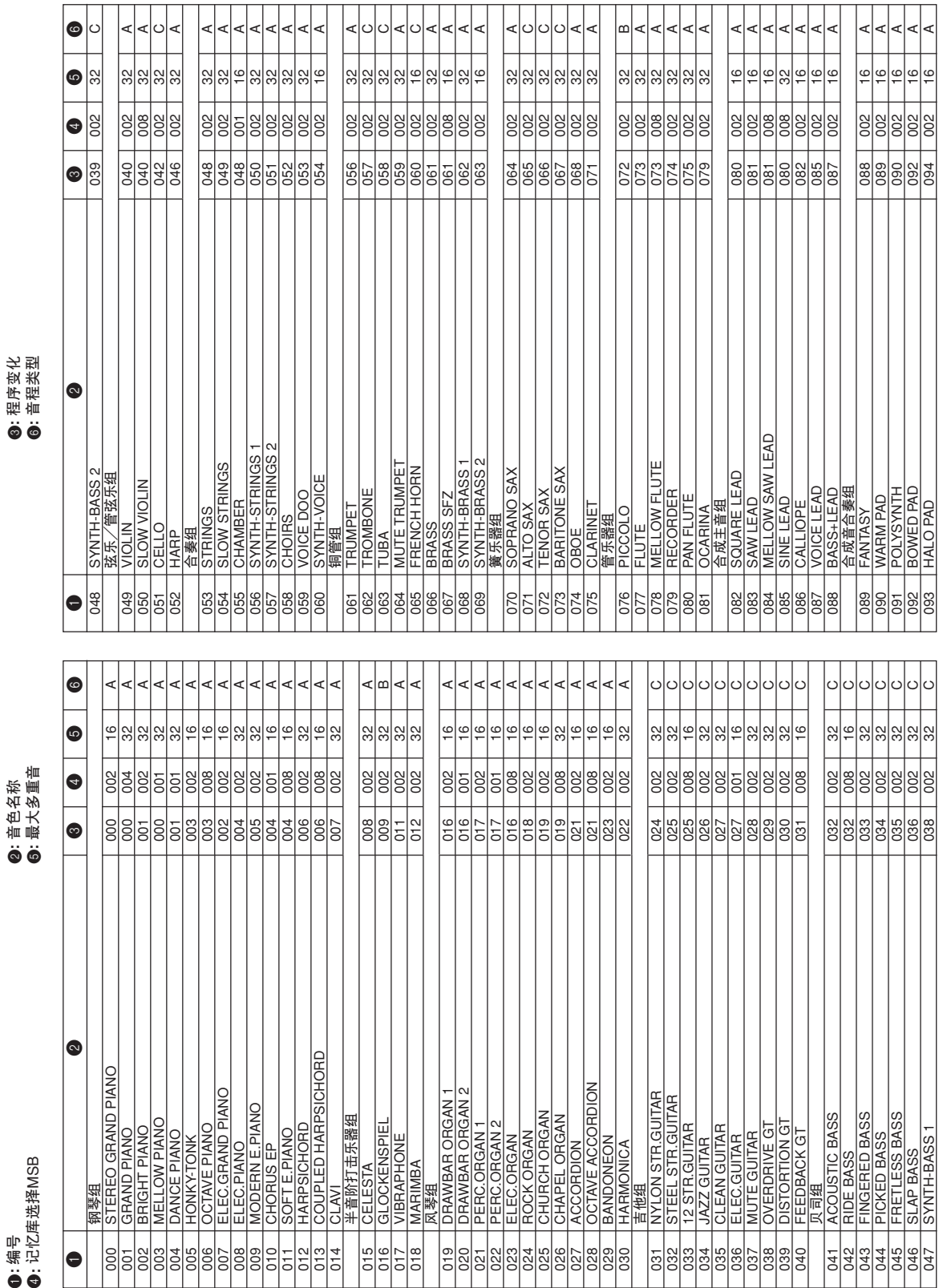

附录

音色列表<br><sub>• 编号</sub>

**@:**音色名称

3**:** 程序变化

3: 程序变化

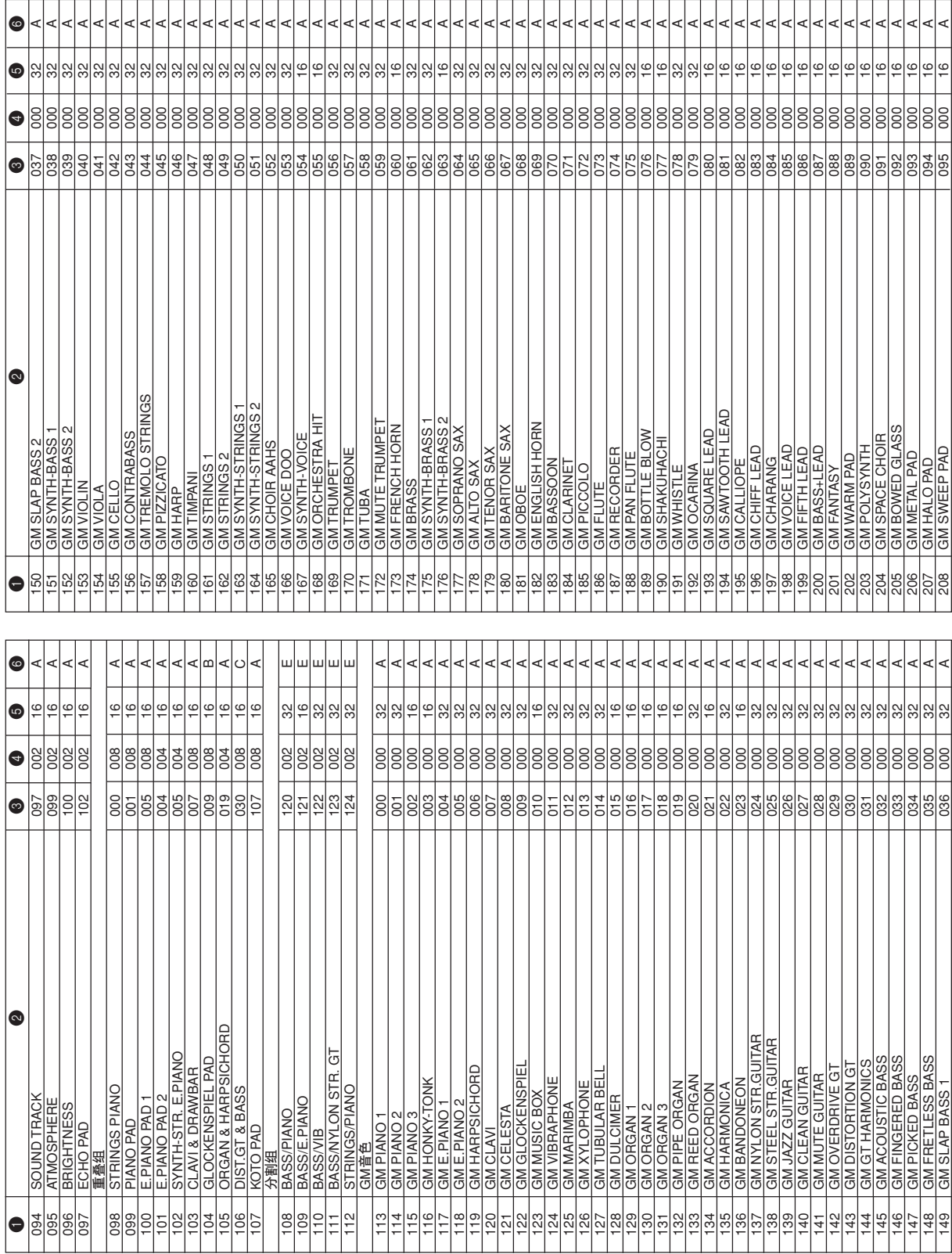

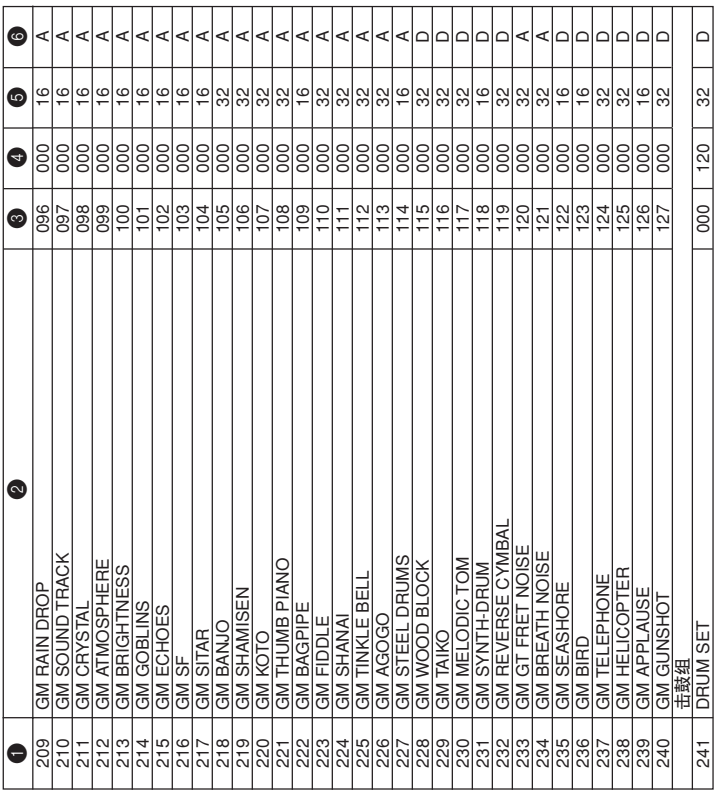

注 •各音域类型的含义如下所述。

I

附录

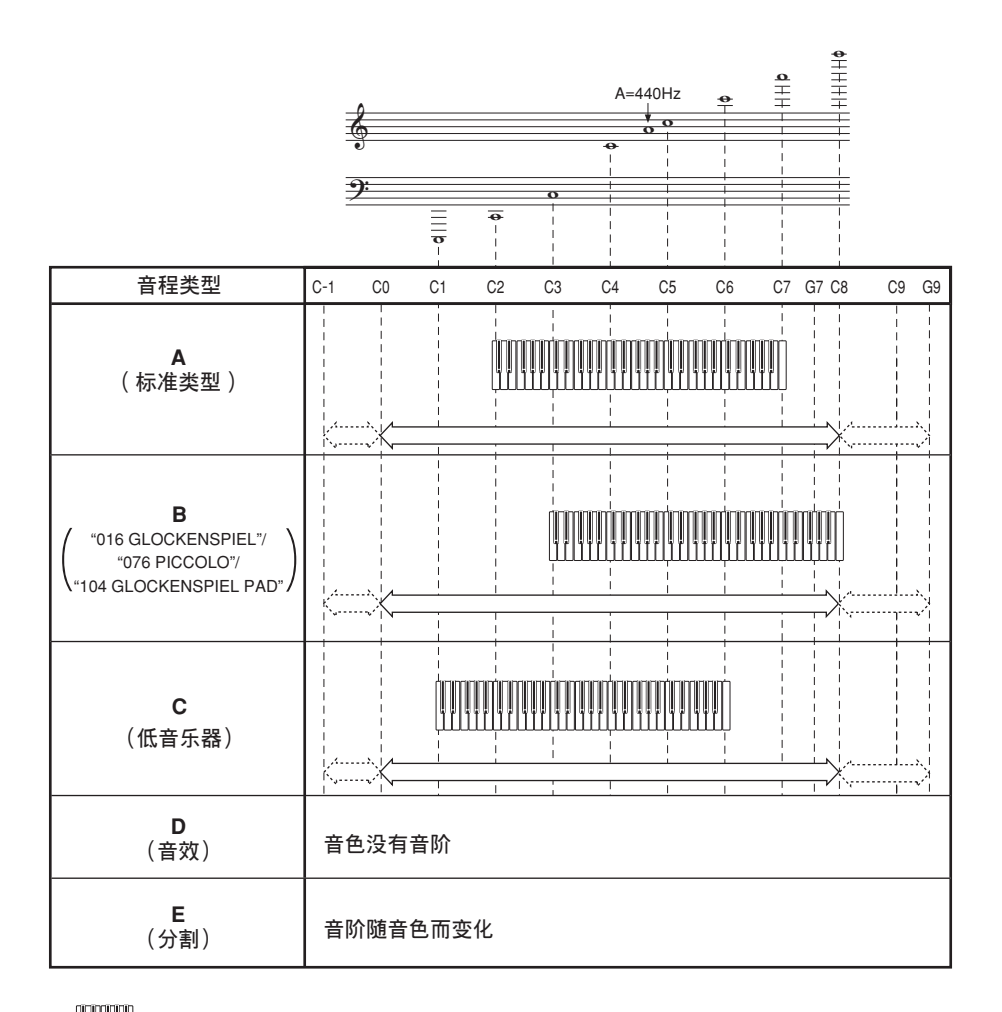

- **........键盘音程** HUU a
- b  $\langle \underline{\hspace{1cm}} \rangle$ **........可用音程(使用移调或者信息接收)**
- c **........作为移调与信息接收操作的结果,通过弹奏处于最接近八度音音 程 b 中的音符,产生这些音程中的音符。**

## 打击乐器列表

• DRUM SET (音色编号241) 将打击乐器音分配给键盘, 如下图所示。分配给每个琴键的声音标记在键盘 的上方。

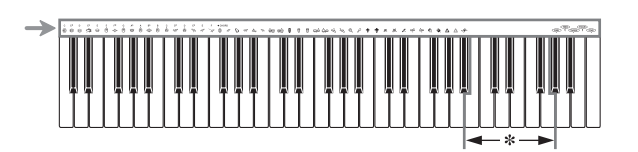

\* 当此范围内的琴键被按下时,无声音发出。

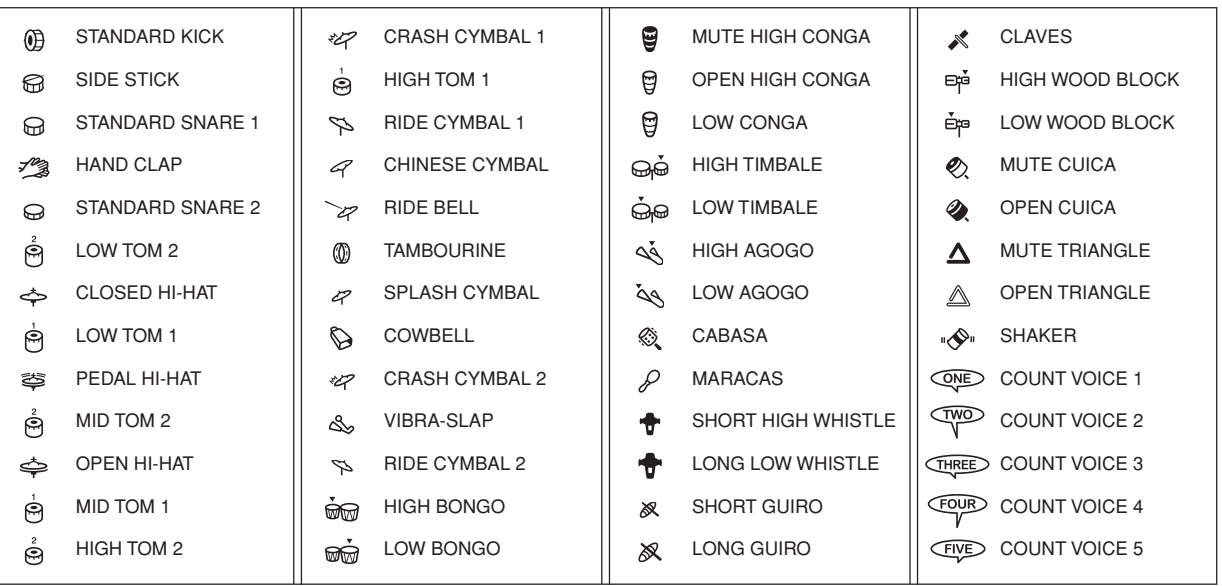

## 指法和弦图

本表列出了若干常用和弦的左手指法 (包括转位形式)。这些指法 表示也会在电子琴的显示屏上出现。

标记有星号(\*)的和弦不能在本电子琴的指法模式中弹奏。

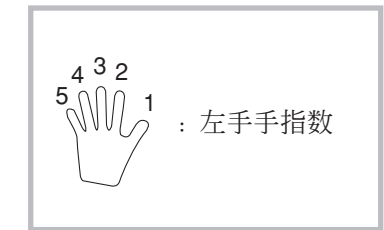

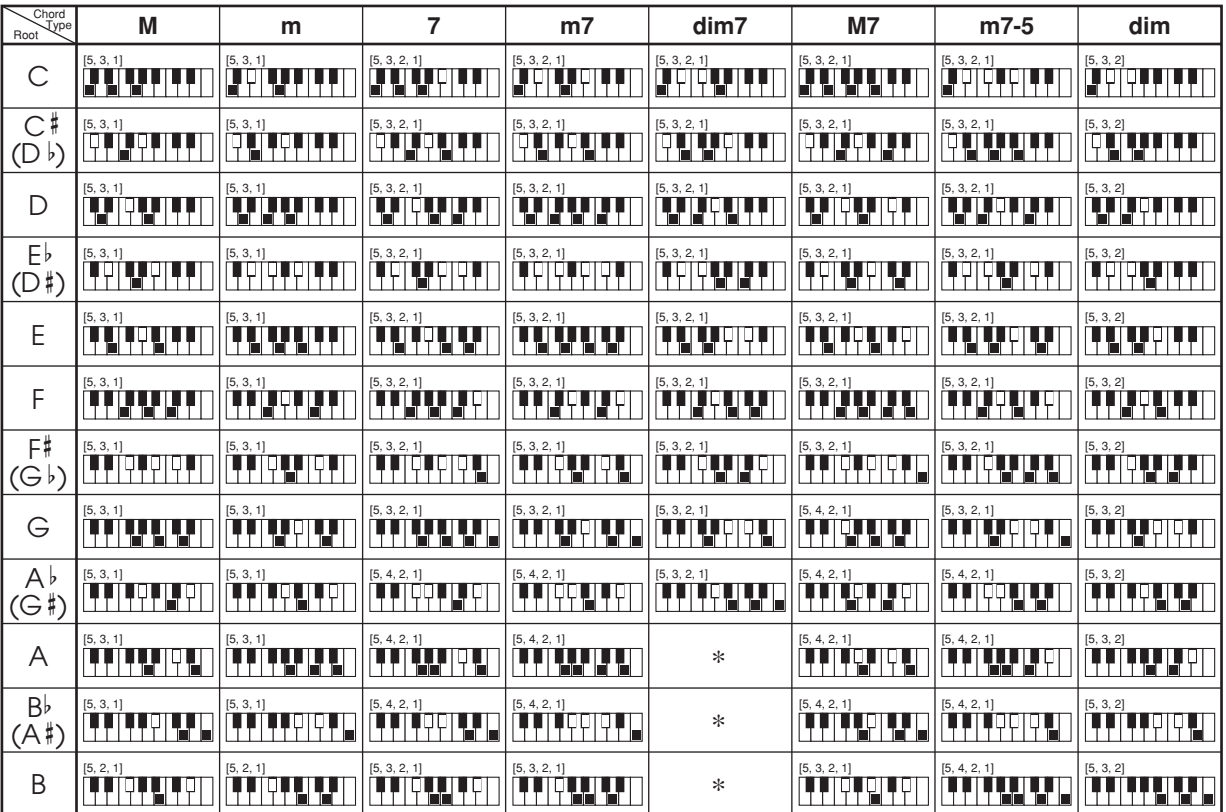

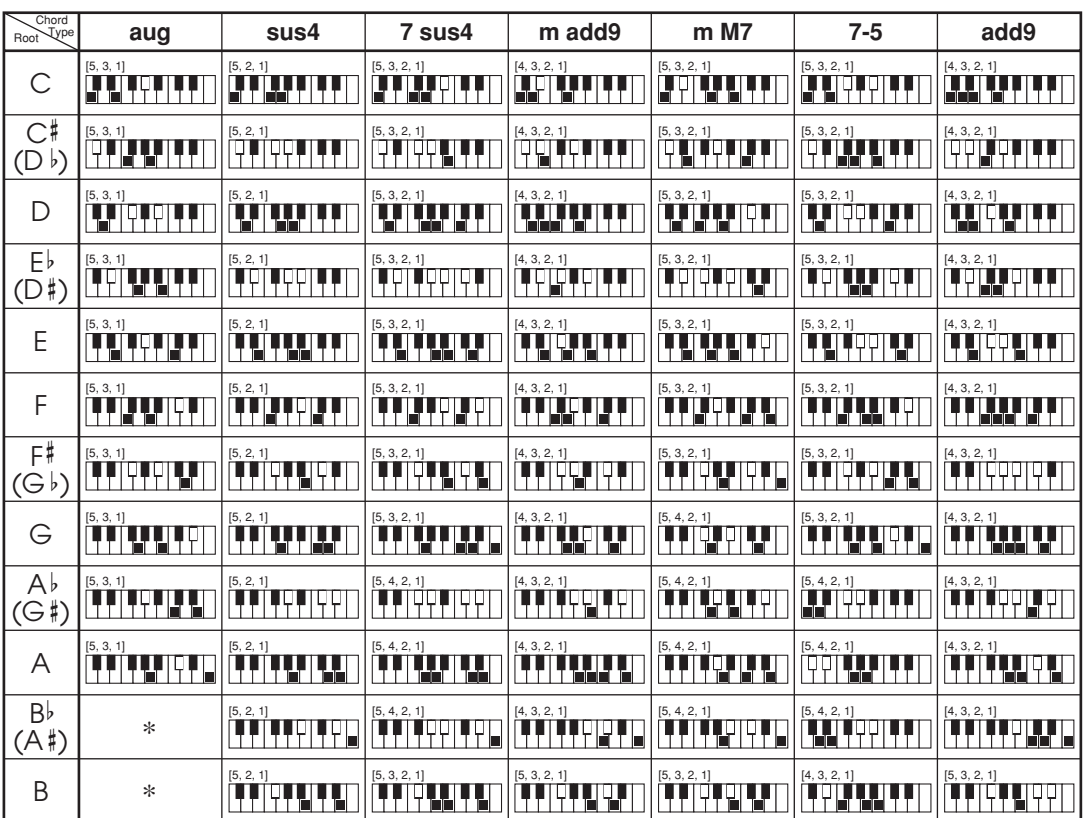

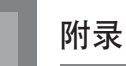

## 节奏列表

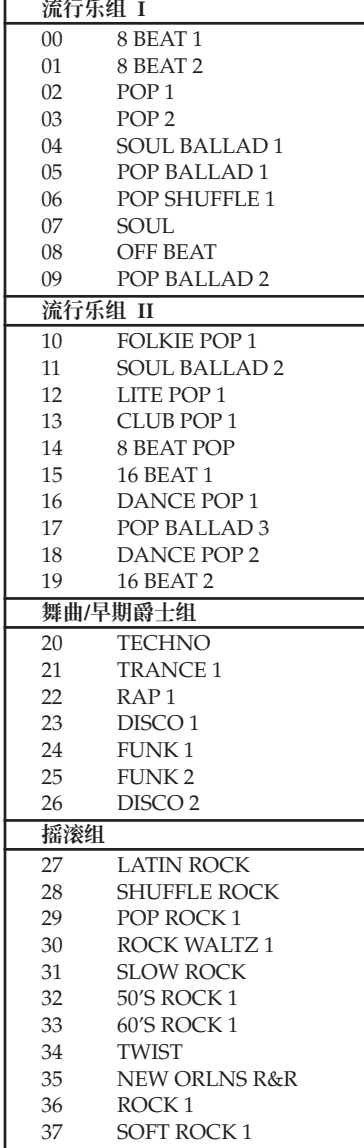

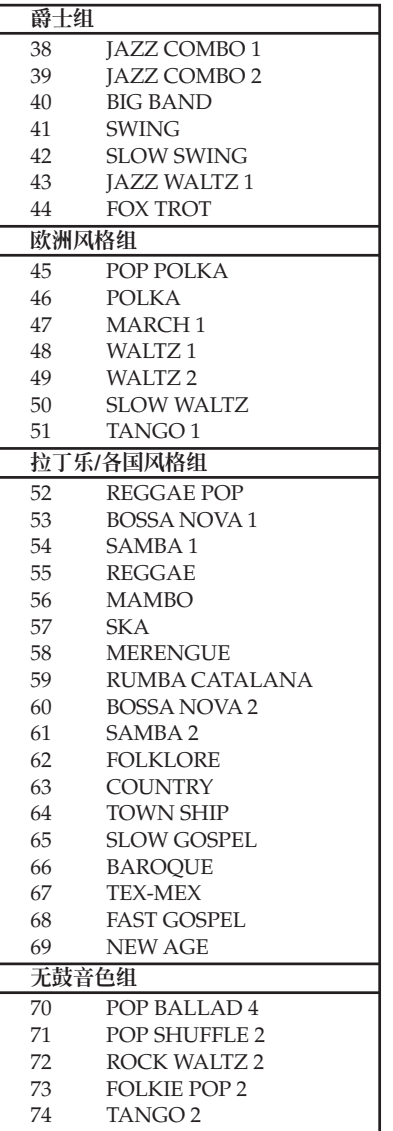

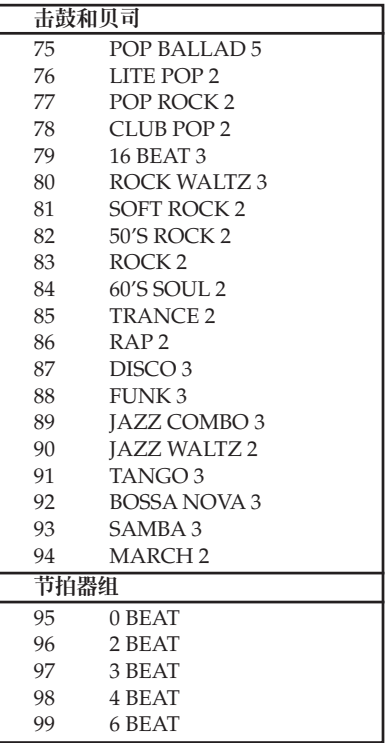

附录

## 乐曲列表

## 乐曲库列表

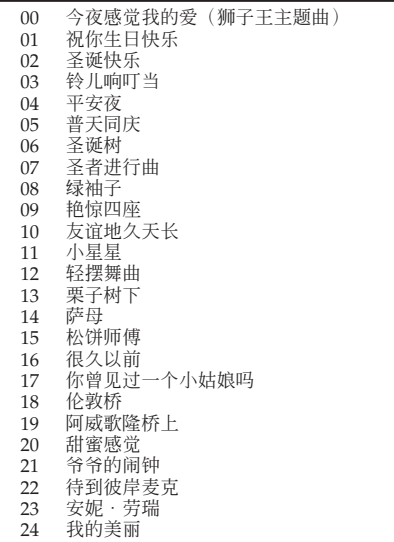

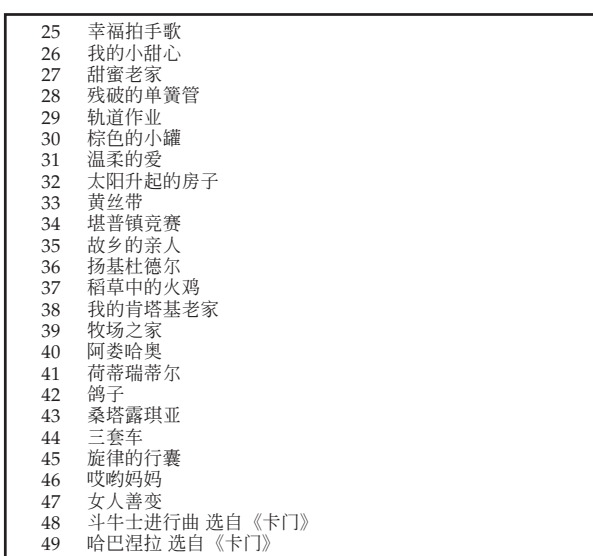

## 钢琴曲库列表

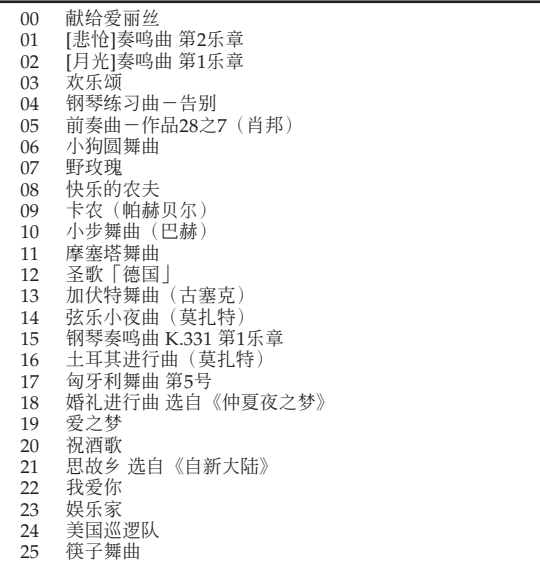

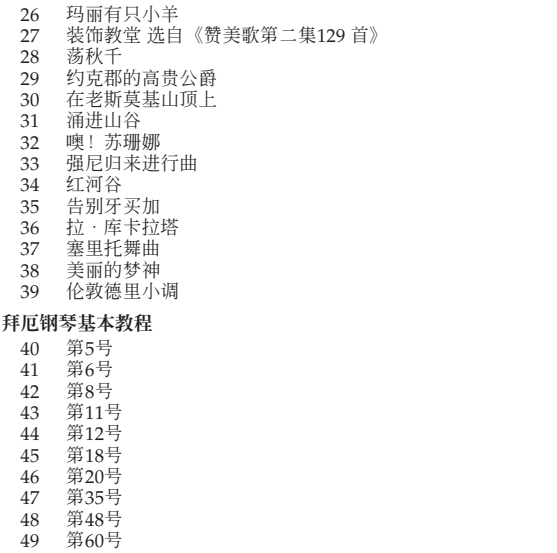

Version: 1.0 Version: 1.0

# <sup>Model</sup> CTK-720<br>可以使用USB端口发送与接收的MIDI信息 可以使用USB端口发送与接收的MIDI信息 Model **CTK-720**

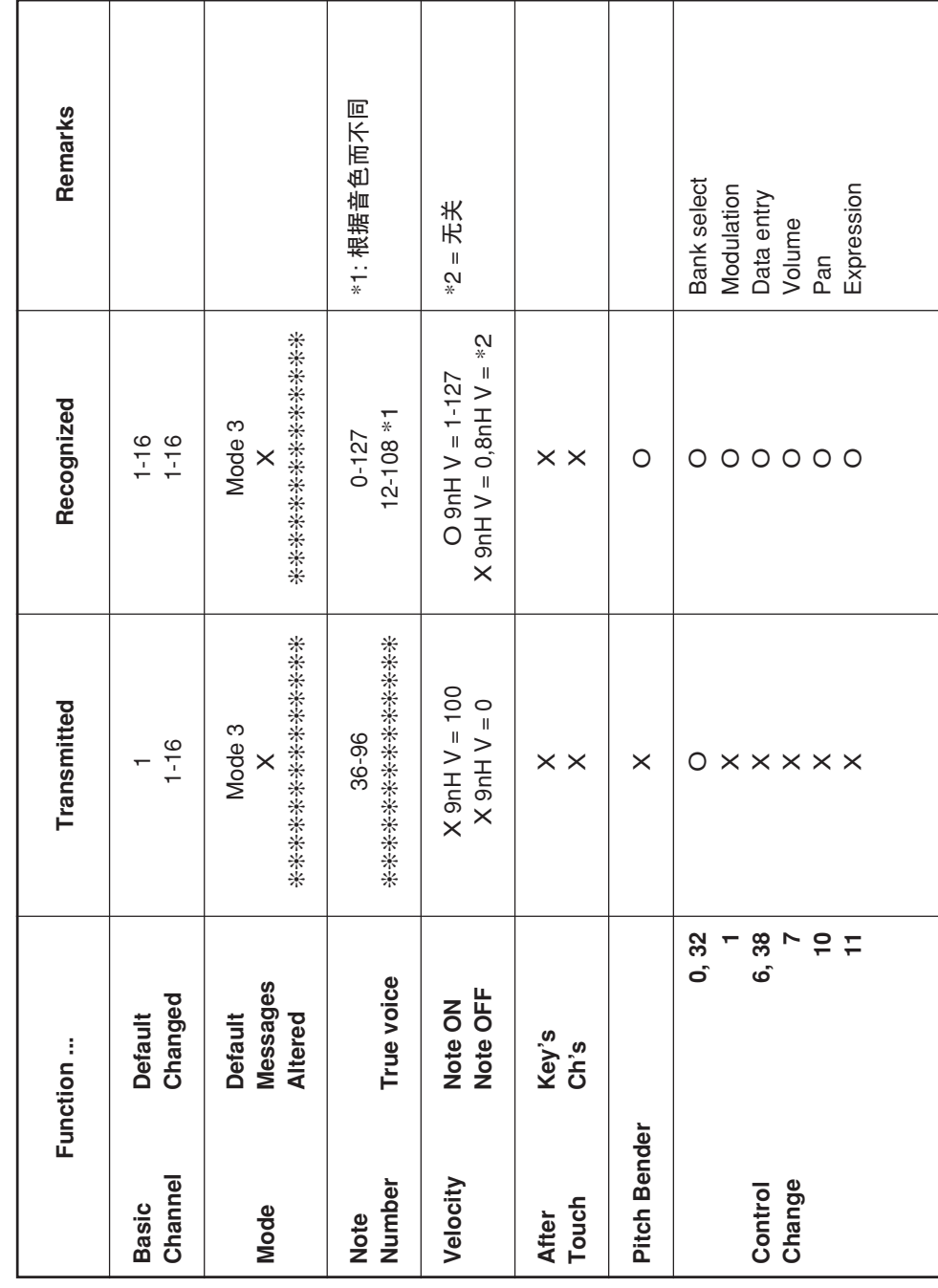

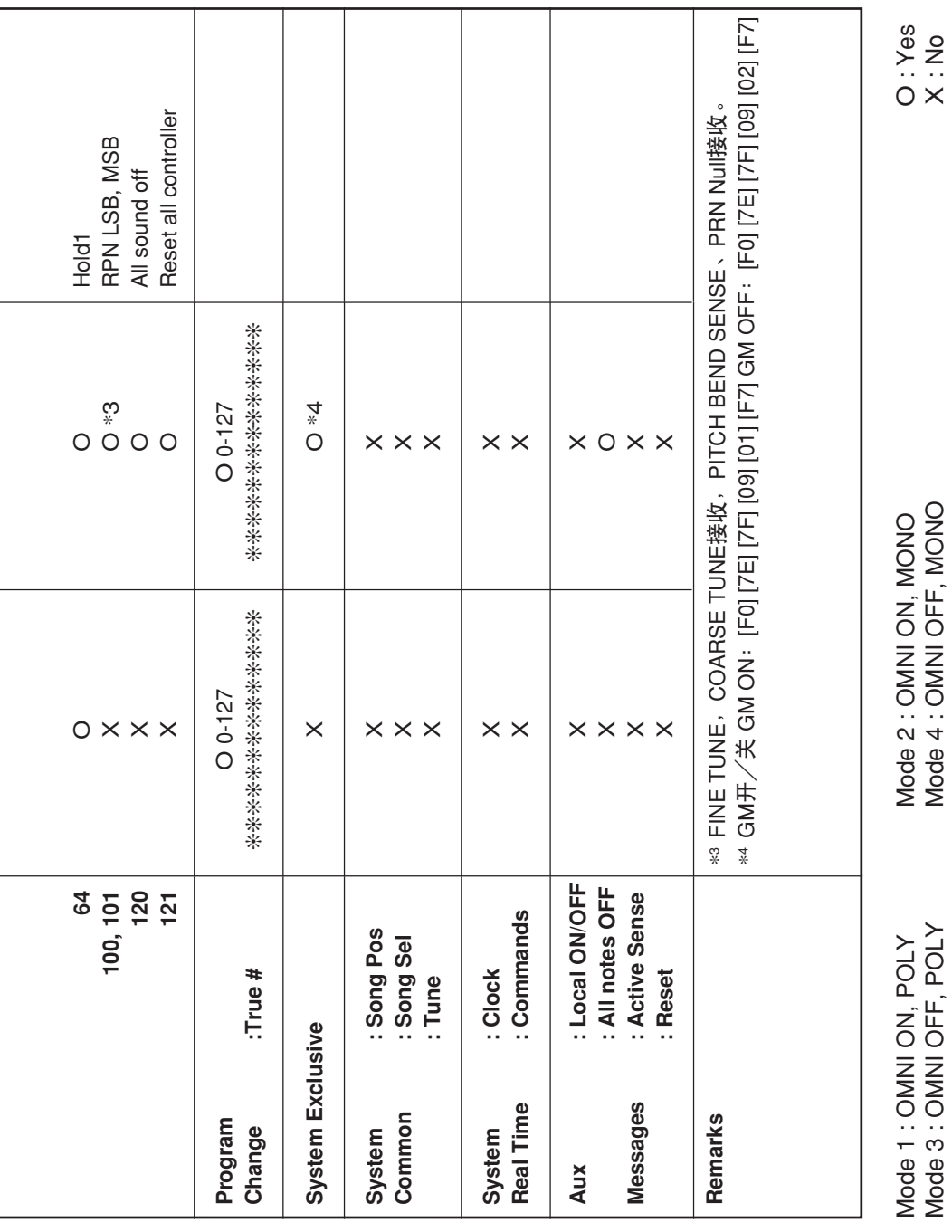

#### **卡西欧电子乐器保证书**

vo di como di condizione di como di como di como di como di condizione di como di como di como di como di como<br>Il como di como di como di como di como di como di como di como di como di como di como di como di como di com

 本产品是在严格的质量管理下通过质量检验的合格品。本产品售出后,万一在正常使用 状态下发生故障,本保证书约定,用户可在背面记载的规定范围内享受免费修理。

本保证书一旦遗失不予补发,请务必妥善保管。

本保证书仅在中华人民共和国境内使用有效。

#### \* 致销售店

 本保证书是对用户就实施售后服务承担责任的一种明确保证。即使客户作为馈赠品或纪 念品购买本产品时,也请一定填写好下表并将此保证书交于客户。

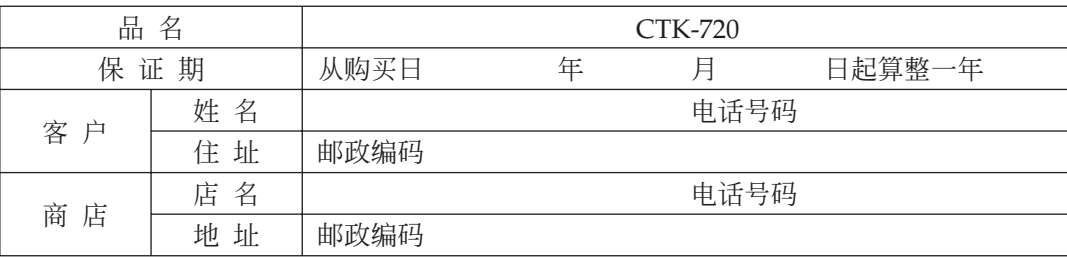

#### **保证规定**

- 1 遵照说明书的要求正常使用本品的情况下发生故障时,从本品的出售日起一年内可享受免 费修理。
- 2 提出保修时,请务必持本产品以及本保证书与购买本产品的商店或与卡西欧(上海)贸易 有限公司指定的维修站(详见附页)联系。
- 3 即使在保修期内,若属下列任一情况,只能作为收费修理处理。
	- 甲 由于购买后携带、运输或保管不当引起的故障或损坏。
	- 乙 由于误用、乱用或使用不当引起的故障或损坏。
	- 丙 由于火灾、地震、水灾、雷击、鼠害以及其它灾害或由于被盗窃引起的故障或损坏。
	- 丁 由于非正规修理、改装或异常电压引起的故障或损坏。
	- 戊 不出示本保证书或保证书中没有填写必要事项(如购买日期、商店名等)。
	- 己 由于电池耗尽引起的故障或损坏。
- 4 本保证书仅在中华人民共和国境内使用有效。
- ※本保证书不限制用户在法律上的权利。

#### **致用户**

- 1 在购买本品时,请务必确认本保证书上是否已填写了购买日期。
- <sup>2</sup>除了特殊情况(如被盗窃、天灾等引起的遗失)以外,本保证书不予补发,请务必妥善保管。
- 3 用户住址变迁往外地后若需修理本品时,请与卡西欧(上海)贸易有限公司指定的维修店 (详见附页)联系。

#### **卡西欧(上海)贸易有限公司**

邮政编码:200131 上海市外高桥保税区泰谷路88号711室 电 话:021-32174898

**卡西欧电子科技(中山)有限公司** 邮政编码:528437 广东省中山市火炬开发区科技大道西 电话:0760-8580668

CTK720CK1A C MA0709-A